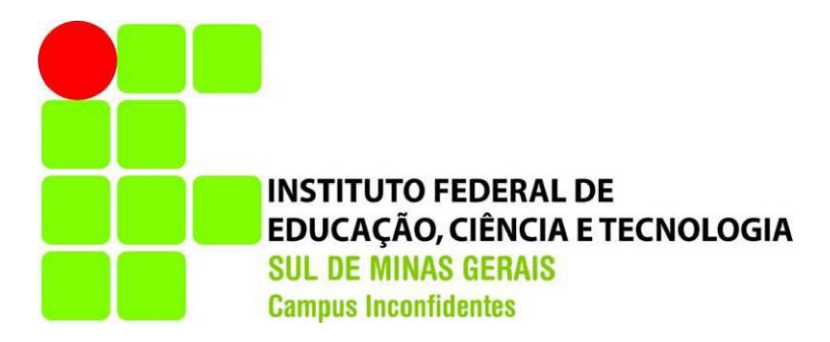

# **RONALDO ZACARIAS COSTA**

# **UTILIZAÇÃO DE SISTEMAS DE INFORMAÇÕES GEOGRÁFICAS NO COMBATE AO CRIME – Estudo de Caso para o Município de Pouso Alegre - MG**

**INCONFIDENTES-MG 2015**

## **RONALDO ZACARIAS COSTA**

# **UTILIZAÇÃO DE SISTEMAS DE INFORMAÇÕES GEOGRÁFICAS NO COMBATE AO CRIME – Estudo de Caso para o Município de Pouso Alegre - MG**

Trabalho de Conclusão de Curso apresentado ao Instituto Federal de Educação, Ciência e Tecnologia do Sul de Minas Gerais - Campus Inconfidentes como pré-requisito de conclusão do curso de Engenharia de Agrimensura e Cartográfica.

Orientador: Me. Luciano Aparecido Barbosa

**INCONFIDENTES-MG 2015**

## **RONALDO ZACARIAS COSTA**

## **UTILIZAÇÃO DE SISTEMAS DE INFORMAÇÕES GEOGRÁFICAS NO COMBATE AO CRIME – Estudo de Caso para o Município de Pouso Alegre - MG**

**Data de aprovação:\_\_\_\_ de \_\_\_\_\_\_\_\_\_\_\_\_\_\_de 2015**

**Me. Luciano Aparecido Barbosa** IFSULDEMINAS - Campus Inconfidentes Orientador

\_\_\_\_\_\_\_\_\_\_\_\_\_\_\_\_\_\_\_\_\_\_\_\_\_\_\_\_\_\_\_\_\_\_

**Dr. Angelo Marcos Santos Oliveira** IFSULDEMINAS - Campus Inconfidentes

\_\_\_\_\_\_\_\_\_\_\_\_\_\_\_\_\_\_\_\_\_\_\_\_\_\_\_\_\_\_\_\_\_\_

**Dr. Miguel Angel Isaac Toledo del Pino** IFSULDEMINAS - Campus Inconfidentes

\_\_\_\_\_\_\_\_\_\_\_\_\_\_\_\_\_\_\_\_\_\_\_\_\_\_\_\_\_\_\_\_\_\_

**A meus queridos pais Jalbas e Maria e irmãos Everaldo e Marcelo.**

#### **AGRADECIMENTOS**

*O que normalmente se faz nesta vida é se esquecer de agradecer as pessoas que realmente estão ao seu lado, desde sempre. Ai você se senta para escrever, e nesse momento começa a passar pela cabeça cada lembrança, cada oportunidade que perdi por simplesmente não falar, seja por acomodação, indiferença ou não entender que cada momento é único e não volta no tempo.* 

*Após cinco anos, não posso deixar passar mais uma oportunidade de agradecer aos meus pais, Jalbas e Maria, sempre se desdobrando para me ajudar, pelo exemplo de vida que são para mim. Por mostrarem que o suor que vem do trabalho honesto é o que realmente vale nesta vida, a ter fé nos momentos ruins, ser grato com aqueles que te fazem o bem, a não guardar magoa no coração e a humildade de sempre. Por proporcionar a mim e a meus irmãos a oportunidade que não tiveram: a de concluir uma faculdade.*

*A meus irmãos, Everaldo e Marcelo, por demostrarem como romper barreiras e não desanimar diante das dificuldades, correr atrás do sonho. A essa família única, que a cada dia vai crescendo mais com a chegada dos sobrinhos, sempre atenta, cheia de excelentes conselhos e apoio, que demonstram a cada momento de preocupação comigo, mesmo quanto cometo alguém erro, o amor que tem. Não importa em que lugar ou momento por que estivermos passando, estarão sempre em meus pensamentos. Amo todos. Essa família é pura felicidade.*

*Um grande abraço ao Professor Luciano por acompanhar essa ideia, ajudando com as orientações e conselhos sem os quais este trabalho não chegaria ao final.*

*Ao 20º Batalhão de Policia Militar de Pouso Alegre, meu agradecimento e respeito a todos os policiais dessa grande instituição pelo incrível trabalho prestado a nossa sociedade. Um trabalho essencial que sempre deve merecer a nossa valorização e lembrança.*

*Um agradecimento especial ao Capitão PM Paulo Roberto Barros, chefe da Terceira Seção (P3) do 20º BPM, por contribuir com a realização deste trabalho com o fornecimento das informações necessárias para a sua realização.*

*A primeira turma do curso de Engenharia de Agrimensura e Cartográfica. Passamos por varias dificuldades juntos, mas chegamos ao final.*

*A meu grande amigo Adriano, que chamo de irmão, que apesar da distância, a amizade continuará firma para sempre.* 

*Aos amigos que fiz nesse tempo aqui no Instituto. Todos que de alguma maneira ajudaram, quebrando aquele galhão, dando uma força, uma carona, um café pra ficar acordado, enfim muita coisa mesmo: Guilherme, Helton, Romulo, Renata, Felipe, Jairo, Carlos, Lídia, Nélson, Suelem, Inês, Mateus, Jerfferson, Valter. Pessoas que se mostraram dignas de confiança. Sempre estiveram prontas para ajudar a qualquer momento. Grande turma, que vou carregar para sempre comigo.*

*A todos os professores que passaram pela minha vida, desde a pré-escola até os dias autais aqui no IFSULDEMINAS, Campus Inconfidentes, pela paciência e dedicação em me passar todo o conhecimento para a minha formação.*

*Um grande abraço aos servidores, técnico-administrativos do IFSULDEMINAS, Campus Inconfidentes, pelo trabalho realizado, sem o qual essa instituição não funcionaria.*

# **SUMÁRIO**

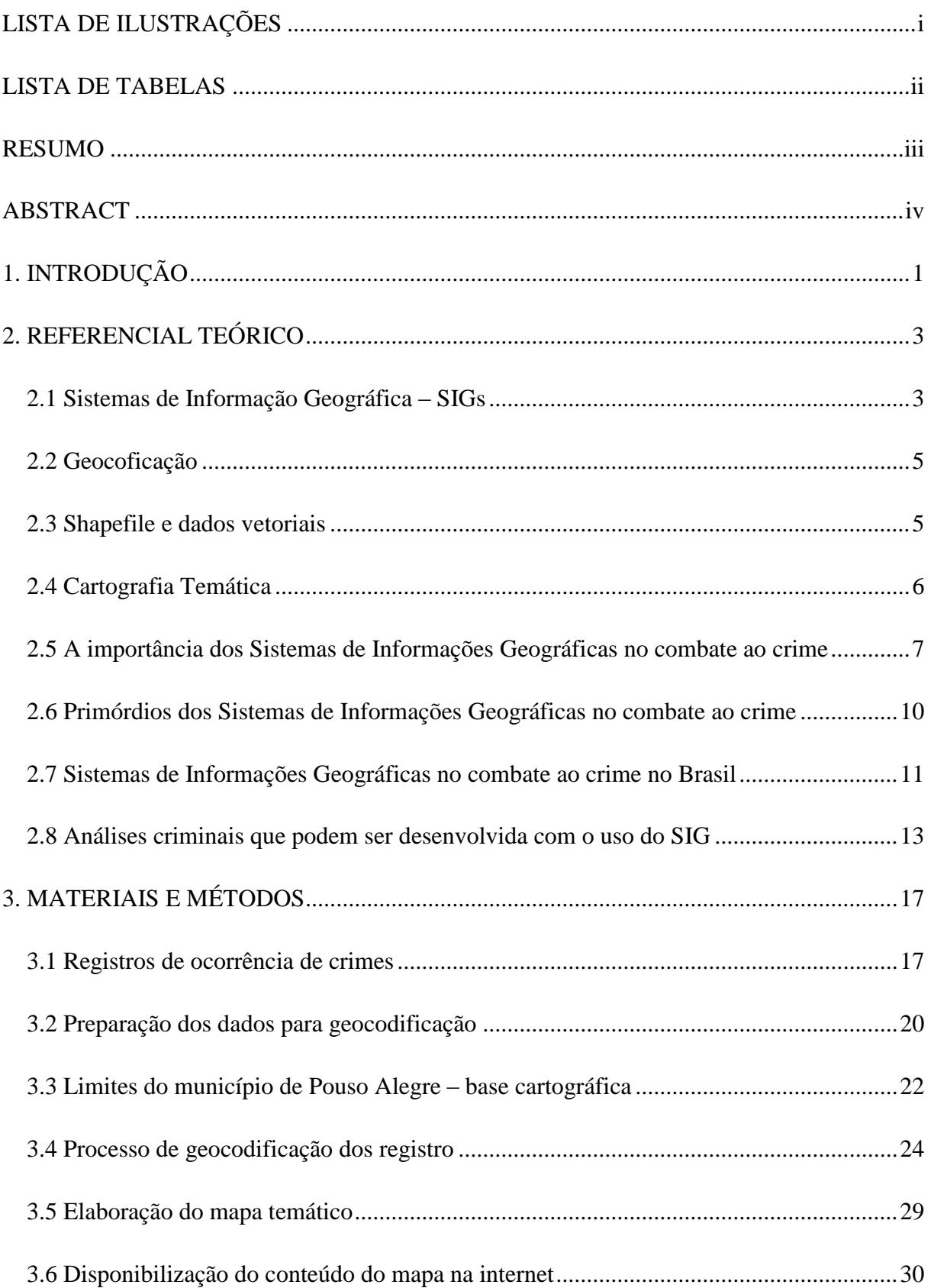

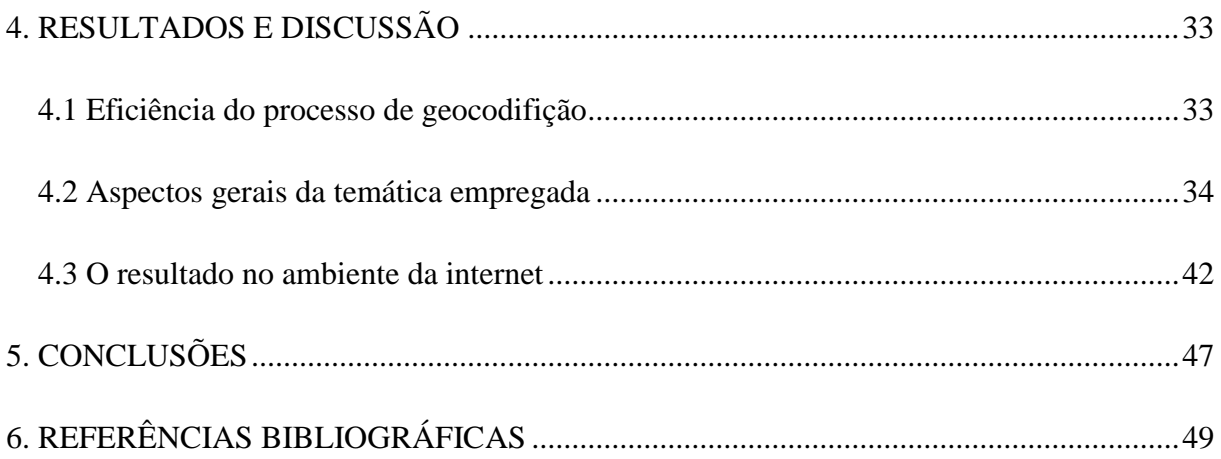

# **LISTA DE ILUSTRAÇÕES**

<span id="page-7-0"></span>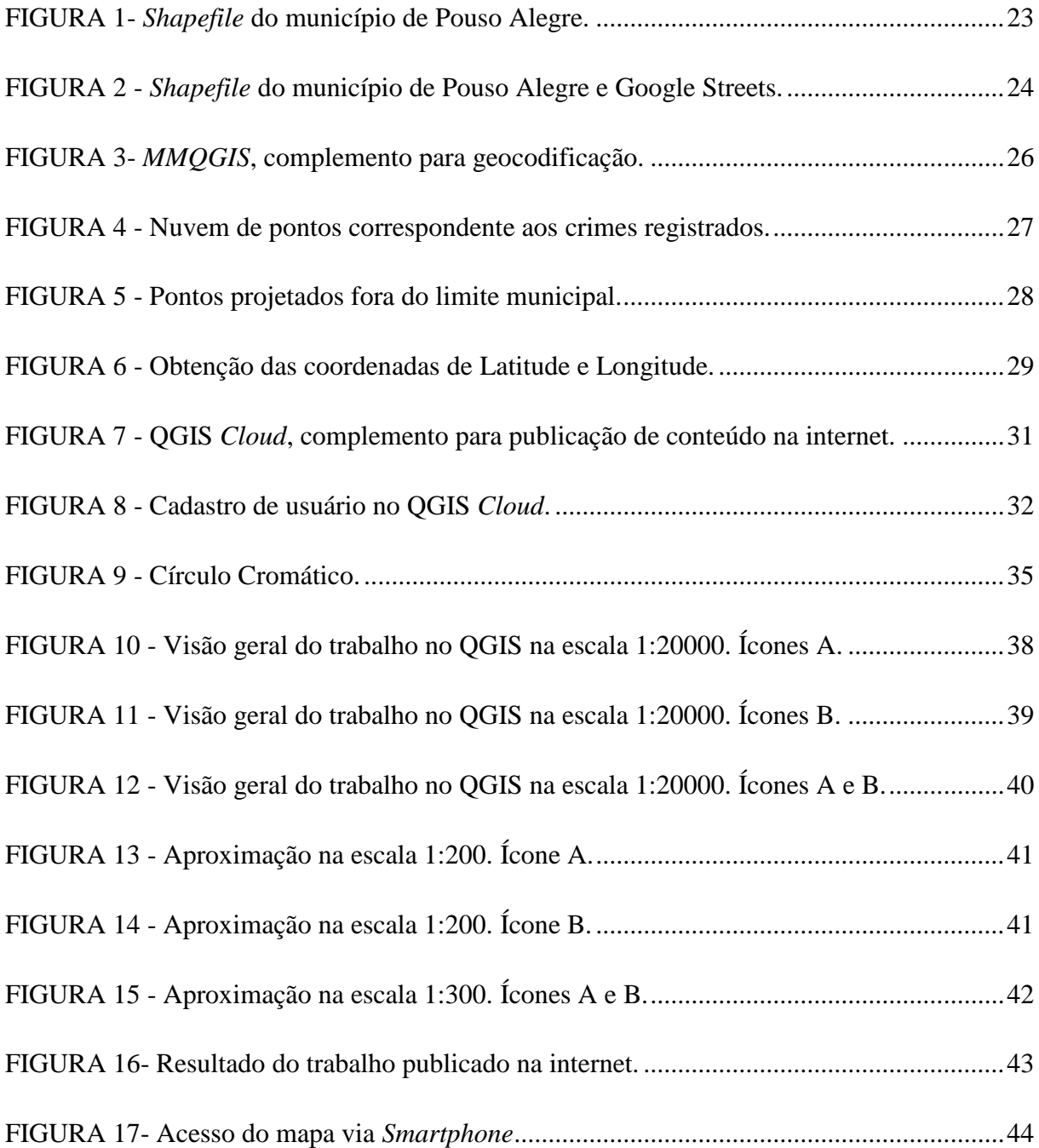

## **LISTA DE TABELAS**

<span id="page-8-0"></span>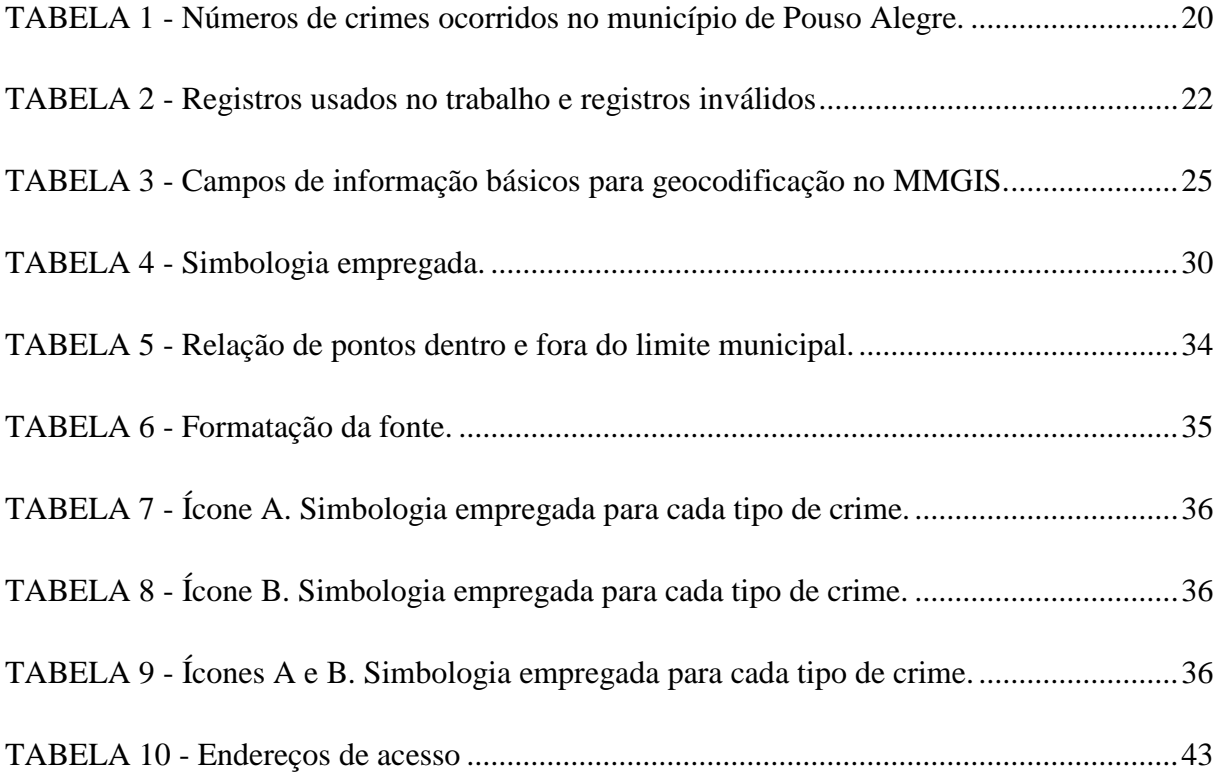

#### <span id="page-9-0"></span>**RESUMO**

Sistemas de Informação Geográfica são empregados no mundo todo pelos departamentos de policia para dar apoio à tomada de decisões no combate à criminalidade, desde os anos de 1980. As diversas possibilidades e ferramentas oferecidas por esse tipo de sistema permite a reconstrução, a partir de uma fonte de dados georreferenciados, de qualquer cenário de interesse específico. Esse trabalho apresenta o mapeamento de crimes violentos registrados no munícipio de Pouso Alegre – MG, elaborado com o uso do Sistema de Informação Geográfica, QGIS (Quantum GIS), para os anos de 2010, 2011, 2012 e 2013, a partir dos registros de crimes obtidos junto ao 20º Batalhão de Policia Militar de Pouso Alegre. Crimes como o de estupro, homicídio, roubo e sequestro/cárcere privado foram convertidos em pontos georreferenciados sobre base cartográfica do *Google Maps*, pelo processo de geocodificação. Para a representação dos pontos de ocorrência foram elaborados três propostas de projeto cartográfico. Dois tipos diferentes de ícones foram selecionados, um deles representa o carro usado pela policia, o outro seria o infrator. Finalmente o conteúdo foi publicado na internet para então oferecer o acesso a informação para qualquer pessoa interessada pelo tema abordado.

**Palavras chave**: Sistemas de Informação Geográfica. SIG, Crime, QGIS e Comunicação Cartográfica.

## <span id="page-10-0"></span>**ABSTRACT**

Geographic Information Systems are used worldwide by police departments to support decision making in fighting crime since the year 1980. The various possibilities and tools offered by this kind of system allows the reconstruction, from a source of geo-referenced data in any particular scenario. This work presents the mapping of violent crimes recorded in the municipality of Pouso Alegre - MG, formulated with the use of Geographic Information System, QGIS (Quantum GIS), for the years 2010, 2011, 2012 and 2013, from the records of crimes obtained from the 20th Battalion of Military Police Pouso Alegre. Crimes such as rape, murder, robbery and kidnapping / false imprisonment were converted into georeferenced cartographic basis points on Google Maps, the geocoding process. For the representation of trigger points were elaborated three cartographic project proposals. Two different types of icons were selected, one of them is the car used by the police, the other would be the offender. Finally was posted on the internet and then provide access to information for anyone interested in the topic discussed.

**Keywords**: Geographic Information Systems. SIG, crime, QGIS and Cartographic Communication.

## <span id="page-11-0"></span>**1. INTRODUÇÃO**

Sistemas de Informações Geográficas (SIGs) são uma poderosa ferramenta que possibilita, ao integrar dados de fontes diversas, a criação de bancos de dados georreferenciados, permitindo a representação da informação de interesse do usuário desse tipo de sistema. Por ser uma ferramenta versátil, SIGs são aplicados em diversas áreas do conhecimento que necessitam da informação espacial para tomada de decisões. Na prevenção ao crime, o uso desse sistema é uma realidade, na medida em que combina a informação de registros policiais com a localização espacial da ocorrência criminal. As combinações de sistema informatizado com dados localizados espacialmente representam um ganho enorme em relação à produtividade, abrindo novas perspectiva que visam melhorar os modelos de atuação e inteligência.

Um fato importante em relação aos Sistemas de Informações Geográficas é o alto custo para implementação desses produtos, quando se fala em *softwares* proprietários. Essa realidade vem passando por uma mudança em anos recentes com a crescente participação de usuários de SIGs que se preocupam em desenvolver produtos livres e gratuitos de alto desempenho, abrindo novas perspectivas com relação à redução de custo e fácil acesso na utilização dessa ferramenta por qualquer pessoa.

Com relação a segurança pública, a participação da comunidade é vital, não cabendo apenas a ação das autoridades e governo no processo de prevenção, visando o aumento da qualidade de vida em nossas comunidades. Partindo desse princípio, o de preocupação em relação à segurança pública e de envolvimento com as questões que afetam a nossa comunidade, esse trabalho tem como objetivo geral realizar o mapeamento de pontos de ocorrência de crimes violentos no município de Pouso Alegre – MG utilizando-se um Sistema

de Informação Geográfica a partir de registros reais obtidos junto ao 20 Batalhão de Policia Militar com sede nesta mesma localidade. Optou-se, ainda, pelo uso exclusivo de *softwares* livres ou gratuitos, para então aferir a sua aplicabilidade no mapeamento desse tipo de fenômeno que preocupa as autoridades e a população.

A proposta de contribuição desse trabalho é apresentar um mapa com uma simbologia representativa dos pontos de ocorrência de crimes, que permite informar de forma clara e intuitiva o usuário deste sistema as informações nele contida e auxiliar no processo de gerenciamento das ações de segurança para o município de Pouso Alegre.

O primeiro tópico deste trabalho apresenta o referencial teórico, resultado de uma pesquisa sobre quais itens são alvos de pesquisas ao tratar de temas como: Sistemas de Informações Geográficas, Cartografia Temática, a aplicação do SIG no mapeamento de crimes e alguns conceitos relevantes como, por exemplo, a geocodificação. O segundo item discorre sobre os métodos e processos utilizados no tratamento dos dados, bem como na elaboração dos mapas. No terceiro tópico são apresentados os resultados obtidos no trabalho. Neste capitulo são discutidos detalhes importantes bem como os aspectos positivos e as dificuldades encontradas ao longo do trabalho. O quarto item apresenta quais foram as conclusões sobre o resultado final do trabalho, discutindo-se possíveis recomendações e propostas que posam colaborar com o aperfeiçoamento de trabalhos que considerem a utilização do SIG como ferramenta de combate ao crime.

## <span id="page-13-0"></span>**2. REFERENCIAL TEÓRICO**

#### <span id="page-13-1"></span>**2.1 Sistemas de Informação Geográfica – SIGs**

Segundo Monico (2008), um Sistema de Informação Geográfica pode ser definido como uma coleção de subsistemas que estão integrados, sendo que os dados espaciais passam por uma sequencia de processos de coleta, conversão, armazenamento e manipulação. Pode-se ainda, entre outras possibilidades, apresentar, uma definição segundo sua aplicação, tal como SIG para apoio a tomada de decisões ou para a analise de dados geográficos (Câmara *et al.*, 1996).

O SIG permite realizar análises complexas, ao integrar dados de diversas fontes e ao criar bancos de dados georreferenciados. Tornam ainda possível automatizar a produção de documentos cartográficos (Câmara; Davis, 2004).

De acordo com a UNESCO (2001) devido à herança da cartografia, SIG pode ser considerado como o resultado da união da cartografia assistida por computador (CAC) com a tecnologia de bancos de dados.

Segundo Barbosa (2014), geralmente, as definições sobre SIG abordam principalmente três elementos:

1.  o SIG é um sistema de computação. Isto implica mais do que apenas um conjunto de computadores, pois inclui *hardware*, *software* e procedimentos apropriados (técnicas e etapas para implementação de tarefas);

2.  o SIG usa dados geográficos ou espacialmente referenciados;

3.  é multitarefa em ações de análise e gerenciamento, inclusive entrada e saída de dados.

Câmara & Davis (2004) relatam que a história do SIG remonta aos anos de 1960, no Canadá, como parte de um programa governamental para a criação de um inventário sobre recursos naturais. Barbosa (2014) afirma que Roger Tomlinson seria o "pai do SIG", devido ao fato de ter persuadido o governo canadense da viabilidade da implementação do *Canada Geographic Information System* como parte deste programa para gerenciamento de recursos naturais.

No Brasil, a história do geoprocesamento remonta aos anos de 1980. Para Câmara & Davis (2004), esse começo deve ser atribuído ao esforço de divulgação e formação de profissionais realizados pelo prof. Jorge Xavier da Silva (UFRJ). Ainda segundo os autores, a vinda de Roger Tomlinson ao Brasil, em 1982, incentivou o surgimento de diversos grupos interessados no desenvolvimento de tecnologias para Sistemas de Informações Geográficas.

Talvez o sistema gratuito mais difundido no Brasil seja o SPRING (Sistema para Processamento de Informações Geográficas), desenvolvido pelo INPE (Instituto Nacional de Pesquisas Espaciais), que segundo Câmara & Davis (2004) está em desenvolvimento desde o ano de 1991, oferecendo o tratamento de imagens, mapas temáticos, mapas cadastrais, redes e modelos numéricos de terreno, entre outras funções.

Segundo Barbosa (2014), muitas questões podem ser investigadas tendo o SIG como ferramenta de apoio, uma vez que inúmeras áreas do conhecimento, como saúde, ciências ambientais, geologia, entre outras, apresentam o mesmo desafio: compreender a distribuição espacial de dados provenientes de fenômenos ocorridos no espaço. Ainda de acordo com o mesmo autor, a manipulação de dados espaciais e informações de atributos associados por meio de métodos manuais são impraticáveis, muito menos a integração de diferentes tipos de dados para análise. Assim, capacidade dos Sistemas de Informações Geográficas de realizar análises espaciais complexas, de forma rápida, traz inúmeras vantagens, sejam elas quantitativas ou qualitativas.

.

#### <span id="page-15-0"></span>**2.2 Geocoficação**

Segundo Longley *et al.* (2012), a geocodificação é o processo usado para a transformação de endereços de ruas para latitude e longitude, ou para algum sistema global de mesma similaridade. O objetivo da geocodificação de endereços é determinar, por estimativa, a posição geográfica correspondente a cada endereço. Através deste processo, os eventos são considerados como espacializados, podendo ser analisados ou simplesmente visualizados sobre mapas (INPE - Divisão de Processamento de Imagens).

De acordo com Longley *et al.* (2012), a geocodificação necessita de uma base de dados contendo registro que representem a geometria dos segmentos de logradouro. Os endereços são, então, transformados pela busca do registro do segmento apropriado da rua e estimando uma localização por meio de uma interpolação linear no intervalo especificado. Por exemplo, 950 West Broadway, em Columbia, Missouri, situa-se no lado do segmento cujo endereço vai de 900 a 998, ou 50/98 = 51,02% da distância do início do segmento até o seu fim. O segmento começa em 92,3503º de longitude oeste, 38,9519º de latitude norte, e termina em 92,3527º oeste e 38,9522º norte. A aritmética simples fornece a localização do endereço como 92,3515º oeste e 38,9521º norte (Longley *et al.* 2012).

#### <span id="page-15-1"></span>**2.3** *Shapefile* **e dados vetoriais**

Segundo a ESRI (1998), *Shapefile ESRI* é um formato proprietário desenvolvido pela *ESRI* (*Environmental Systems Research Institute, Inc.*), que armazena dados vetoriais criados para armazenar a posição, formato e atributos de feições geográficas. Suporta geometrias do tipo: pontos, linhas e polígonos. Um arquivo *shapefile* consiste em um arquivo principal que contem as forma vetoriais (.shp), um arquivo de índice (.shx), e uma tabela de atributos do *dBASE* (.dbf), e um arquivo de projeção (.prj).

Vetores ou elementos vetoriais possuem atributos, que consistem em texto ou informação numérica que descrevem os elementos, tem sua forma representada por uso de geometria. Quando a geometria de uma feição consiste em um único vértice, esta é chamada de feição do tipo ponto. Dois ou mais vértices, sendo que o primeiro e último vértice não são coincidentes, é uma feição do tipo linha. Quando três ou mais vértices estão presentes, e o último vértice é igual ao primeiro, um polígono (QGIS, 2015).

#### <span id="page-16-0"></span>**2.4 Cartografia Temática**

A comunicação entre os seres humanos permite que eles compartilhem informações, ideias, emoções e habilidades. Para tanto, utilizam palavras, imagens, figuras, gestos, gráficos, dentre outros, par alcançarem tal propósito (Barbosa & Rabaça, 2001).

De acordo com Nogueira (2009), o desenvolvimento de códigos gráficos permitiu um progresso afirmativo para a transmissão do conhecimento acumulado ao longo da história, sendo que o mapa é uma das formas de comunicar o conhecimento, um veículo de transmissão. Dent (1996) *aput* Barbosa (2014), diz que os mapas são capazes de fornecer uma estrutura para guardar e/ou mostrar o conhecimento geográfico e experiências dos mais variados interesses.

Afirma Nogueira (2009) que a definição de mapa, carta e planta esta relacionado ao elemento de escala. Quando do uso de escala pequena, diz-se mapa, da escala média a grande, carta e quando se tem uma escala muito grande (1:500 a 1:2000), planta. Segundo o IBGE, a planta seria um caso particular de carta. A representação se restringe a uma área muito limitada e a escala é grande, consequentemente o número de detalhes é bem maior. Ainda segundo o autor segundo, a mapa seria representação do mundo real, e ao se definir uma relação dimensional caracteriza-se assim a escala.

Segundo Nogueira (2009), são duas as características básicas, dois elementos da realidade que permitem a construção de mapas: a localização e os atributos.

 Localização: dado pela localização no espaço bidimensional ou tridimensional;

 Atributos: são as qualidades representadas ou a magnitude, a variável temática.

Ainda segundo Nogueira (2009), os mapas temáticos, representam elementos selecionados (temas) pelo produtor, em um espaço geográfico reduzido, utilizando-se de simbologia apropriada para representação do fenômeno determinado. Para Barbosa (2014), a cartografia temática não se preocupa apenas com a representação simples e direta do terreno, mas que por meio de simbologia adequada, elaborada para facilitar a compreensão de diferenças quantitativas ou qualitativas, atende a usuários específicos.

Martinelli (2013) explica que os mapas temáticos devem ser produzidos a partir de uma base de dados referentes ao tema abordado. Ainda segundo o mesmo autor, a busca por esses dados pode ser direta (o produtor envolvido diretamente com o tema que busca recriar), ou indireta (por meio da busca por documentos que forneçam os dados).

De acordo com Nogueira (2009), os dados que servem para descrever certo tipo de fenômeno de determinado espaço geográfico, podem ser demonstrados com o uso de uma variedade de signos gráficos, ou símbolos. Barbosa (2014) defende que os símbolos podem ser comparados as palavras de uma linguagem, na comunicação cartográfica. Ainda segundo o autor, isoladamente um único símbolo tem um significado, conforme explicado na legenda de um mapa. Uma coleção de símbolos, distribuídos geograficamente e de acordo com a disposição dos fenômenos que representam, traz a informação que o mapa se propõe a comunicar.

Barbosa (2014) relata que os símbolos podem ser classificados por diferentes critérios. Os símbolos pontuais, comumente são usados para a localização e identificação de feições geográficas de pequena dimensão territorial, comparado à escala do mapa. A forma dos símbolos, que procuram de um modo realista, simplificado ou estilizado, representar o objeto (referente) do mundo real são ditos pictóricos ou descritivos. Alguns símbolos podem estar muito próximos da realidade, outros passam por um processo de extrema simplificação da caracterização.

Segundo Martinelli (2013), a representação gráfica traduz uma linguagem gráfica bidimensional, atemporal e destinada à vista. Pertencem ao domínio das operações mentais lógicas. A comunicação entre os seres humanos permite que eles compartilhem informações, ideias, emoções e habilidades.

#### <span id="page-17-0"></span>**2.5 A importância dos Sistemas de Informações Geográficas no combate ao crime**

O Escritório das Nações Unidas sobre Drogas e Crime (UNODC) resume em uma frase um fato que qualquer pessoa pode constatar:

*"Todos os países se esforçam para garantir a segurança dos seus cidadãos e para aumentar a qualidade das suas vidas.".*

No documento, Diretrizes para a Prevenção ao Crime, a UNODC enfoca a questão da importância do uso de estratégias bem elaboradas na prevenção da criminalidade.

> "Há evidência clara de que estratégias bem programadas de prevenção ao crime não só previnem contra a criminalidade e a vitimização, como também promovem a segurança da comunidade e contribuem para o desenvolvimento sustentável dos países. Uma prevenção à criminalidade que seja, ao mesmo tempo, efetiva e responsável, irá realçar a qualidade de vida de todos os cidadãos. Terá benefícios duradouros quanto à redução de custos relacionados ao sistema judicial criminal formal, bem como no que se refere a outros custos resultantes do crime. A prevenção ao crime oferece oportunidades para uma abordagem mais humana e com melhor custo-benefício dos problemas do crime. (parágrafo 1 das Diretrizes). (ESCRITÓRIO DAS NAÇÕES UNIDAS SOBRE DROGAS E CRIME, 2010)."

Segundo o Escritório das Nações Unidas sobre Drogas e Crime (2010), não cabem apenas às autoridades nacionais ou locais o trabalho de prevenir à criminalidade, salienta que a comunidade envolvida é vital. Lembra que a ação do governo por si só não é suficiente para resolver os problemas e garantir proteção e convivência saudável.

O parágrafo 11 das Diretrizes de Prevenção à Criminalidade destaca o uso da base de conhecimento enquanto princípio básico:

> *"Estratégias, políticas, programas e ações de prevenção à criminalidade devem estar baseados numa ampla e multidisciplinar gama de conhecimento sobre os problemas do crime, as suas causas múltiplas e as práticas prometedoras e comprovadas."*

No que se refere aos métodos de implementação deste princípio, o parágrafo 21 ressalta que:

Sempre que for necessário, os Governos e/ou a sociedade civil devem facultar a prevenção à criminalidade com uma base sólida de conhecimentos através das seguintes ações, entre outras:

> *"(a) Fornecer as informações necessárias às comunidades para permiti-las lidar com problemas relacionados ao crime;*

*(b) Apoiar a produção de conhecimentos úteis e aplicáveis que sejam, ao mesmo tempo, cientificamente confiáveis e válidos;*

*(c) Suportar a organização e a síntese do conhecimento e identificar e procurar reparar lacunas na base do conhecimento;* 

*(d) Partilhar esse conhecimento, sempre que for necessário, com os investigadores, os formuladores das políticas, educadores, profissionais liberais de outros setores afins e a comunidade como um todo;* 

*(e) Aplicar este conhecimento para replicar as intervenções bem-sucedidas, desenvolver novas iniciativas e fazer um prognóstico de prováveis problemas resultantes dos crimes, assim como as novas oportunidades de prevenção que possam vir a surgir;*

*(f) Criar sistemas de dados para auxiliar com maior eficácia em termos de custo, as atividades de prevenção à criminalidade, com a realização de levantamentos regulares sobre a vitimização nas transgressões;*

*(g) Promover a aplicação desses dados para reduzir a repetida vitimização, os delitos contínuos e as áreas com altos índices de criminalidade."*

A UNODC, dentre as várias recomendações e ferramentas de apoio que traz em seu conteúdo, fala sobre o uso de Sistemas de Informações Geográficas (SIGs). Os Sistemas de Informações Geográficas são usados de forma bem ampla para apoiar o policiamento e dar suporte à prevenção à criminalidade, na medida em que combina dados policiais sobre o crime com informações de localização espacial (Escritório das Nações Unidas sobre Drogas e Crime, 2010).

No caso da polícia, o SIG pode ser usado para efeitos das operações, tácticas e estratégias. Isto inclui padrões de categorização dos diferentes tipos de ofensa (tais como o assalto ao domicílio, o roubo e o furto), identificando as áreas de mais elevada frequência dos mesmos (pontos quentes), e identificando também alguns dos fatores causais. (Escritório das Nações Unidas sobre Drogas e Crime, 2010)

Segundo Canter (1997), o mapeamento da análise criminal pode ser definido como o processo de usar um sistema de informação geográfica combinado com técnicas de análise criminal para analisar o contexto espacial de atividades criminais e de outras corporações. De acordo Oakford *et al.* (2011) a vantagem dos sistemas locais está na sua capacidade de fornecer informações mais precisas, permitindo maior detalhamento geográfico e dados mais atuais.

De acordo com Goodchild *et al.* (2000) o uso do SIG nas ciências sociais é ainda relativamente restrito, especialmente quando usado como uma metodologia de pesquisa formal. Ainda, segundo Li & Radke (2012), o uso do SIG nas pesquisas em ciências sociais ainda é pouco desenvolvido, sendo necessários mais exemplos de pesquisas empíricas proativos para ir mais além na integração do SIG e as chamadas ciências sociais. Entretanto, tem ocorrido uma crescente atenção para agregar considerações espaciais práticas na pesquisa de um maior número de disciplinas das ciências sociais, como a Economia, Ecologia Social, Ciência Política, Estudos Urbanos e Regionais, da Saúde Pública e Criminologia (Goodchild *et al.*, 2000). Li & Radke (2012) explicam que entre as disciplinas das ciências sociais, a criminologia tem uma longa história de realizações em análises espaciais para apoiar a investigação dos crimes.

O sistema deve mostrar as informações de interesse ao investigador, selecionando e especificando cada caso. O mapeamento pode então ser baseado no tempo, no espaço, no tipo de incidente ou no modo de ação do criminoso, mapeamento de vítimas ou suspeitos. Assim a capacidade de filtragem da informação é ilimitada (Harries, 1999).

O Escritório das Nações Unidas sobre Drogas e Crime (2010) ressalta a importância dos dados geocodificados com informações precisas sobre as ruas e moradias dos bairros, exigindo das cidades dados precisos sobre os endereços e bons modelos analíticos. Mais ainda, cidades superpovoadas podem não fornecer dados precisos, em especial municípios com assentamentos irregulares e países com rendimentos médios ou baixos. Além disso, levanta a questão de confidencialidade das informações e a qualidade delas, uma vez que a vontade pública de confiar na polícia e informar delitos ocorridos pode ser pequena.

#### <span id="page-20-0"></span>**2.6 Primórdios dos Sistemas de Informações Geográficas no combate ao crime**

Segundo Harries (1999), no processo conhecido como análise da criminalidade o mapeamento dos crimes é há muito tempo uma ferramenta importante do processo. Por exemplo, o departamento de polícia de Nova Iorque já usa mapas desde os anos 1900. Esse processo era feito utilizando-se de alfinetes pregados em mapas de papel, mapas esses que podiam ocupar uma parede inteira. Em cidades como a de Baltimore, um mapa chegava a ter a dimensão de 6,50 m².

Esse tipo de mapa, muito embora tivesse uma grande aplicação, tinha seus inconvenientes e limitações. Por exemplo, na medida em que eram atualizados os dados de crimes, os padrões formados anteriormente acabavam sendo perdidos. Eles eram estáticos, não permitindo manipulações, e muitas vezes eram de difícil interpretação a partir do momento que diversos tipos de crimes fossem marcados - usavam-se alfinetes de diferentes cores para representar o tipo de crime **(**Harries, 1999).

De acordo com Harries (1999), **s**ó recentemente, a partir de meados da década de 1980, com o aumento do poder de processamento dos computadores, redução de custos de equipamentos como o *desktop* e impressoras e os programas mais acessíveis, o mapeamento por meio de sistemas informatizados se tornou mais comum e amplamente aceito. Porém, segundo Harries (1999), de acordo com Weisburd & McEwen (1996), que citaram os trabalhos de Pauly, McEwen & Finch (1967) e de Carnaghi & McEwen (1970), o primeiro trabalho de mapeamento computadorizado ocorreu em St. Louis, na década de 1960.

#### <span id="page-21-0"></span>**2.7 Sistemas de Informações Geográficas no combate ao crime no Brasil**

A UNODC destaca dois exemplos brasileiros em que o SIG foi utilizado com sucesso no combate ao crime, aliado as outras medidas para a obtenção de bons resultados.

A cidade de Diadema, São Paulo, Brasil, introduziu um sistema de SIG em 2000, como parte da sua política sobre a proteção pública e a prevenção à criminalidade. Foi empregado pela recém-criada Secretaria Municipal de Segurança Pública e Proteção Social, para assistir com o diagnóstico, a monitoria e o planejamento estratégico de medidas de prevenção (Escritório das Nações Unidas sobre Drogas e Crime, 2010).

No ano 2000, o município de Diadema tinha a taxa de homicídio mais elevada da área metropolitana de São Paulo. A partir daquele ano foi elaborado um plano estratégico a fim de prevenir a criminalidade. Uma análise minuciosa identificou a data, hora e local das

ocorrências mais violentas e demais problemas. De posse dos dados levantados uma série de medidas socioeducativas (fechamento de bares e restaurantes à noite, a renovação urbana, mudança de postura em relação ao policiamento e a execução, intervenções sociais e comunitárias e um incentivo a participação da comunidade na tomada de decisões). Como resultado, em 2004, a cidade deixou de ser a mais violenta em relação a taxas de homicídios, caindo para o número dezoito (Escritório das Nações Unidas sobre Drogas e Crime, 2010).

O Centro de Estudo do Crime e a Proteção Pública (CRISP), da Universidade Federal de Minas Gerais, no Brasil, criou um Atlas da Criminalidade para a Cidade de Belo Horizonte, bem como para o Estado de Minas Gerais. O mesmo usa dados dos anos 1980 até 2000, da polícia militar e civil, do Ministério da Saúde e informação de ordem socioeconômica e dados do censo. Um trabalho parecido foi empreendido pelo CRISP noutras cidades brasileiras e no Estado de Minas Gerais, sobre temas específicos tais como o homicídio, ofensas relacionadas com a droga, a violência doméstica e o roubo (Escritório das Nações Unidas sobre Drogas e Crime, 2010).

Segundo Santos & Ramires (2010), Sistemas de Informações Geográficas são utilizados em larga escala no Brasil para análise da violência pelas instituições responsáveis por monitorar esses problemas. A Polícia Militar de Minas Gerais (PMMG) é considerada de grande prestígio junto a polícias de todo o Brasil. Pioneira na aproximação junto aos centros acadêmicos e entidades civis. Fatos esses que permitiram a PMMG introduzir inovações na forma de policiamento no Brasil. No final dos anos de 1990, importantes inovações, como por exemplo, o uso intensivo de informações com a organização da base de dados a serem utilizados de forma georreferenciada aliado ao treinamento de analistas de crime, permitiu um grande salto em qualidade no modo de enfrentar o crime, primeiramente na capital do estado, Belo Horizonte (Beato; Silva; Tavares, 2008).

De acordo com Beato, Silva & Tavares (2008), no período de 1995 até dezembro de 2000, na cidade de Belo Horizonte, houve grande aumento vegetativo no número de crimes cometidos. Durante esse ano ocorreu então à implantação das medidas que buscavam transformar a organização das informações e implantar as modificações desejadas. Já nos primeiros meses de 2001 ocorre um decréscimo e estabilização do ritmo de crescimento dos crimes, esse período vai de janeiro de 2001 até setembro de 2002. Entretanto, entre outubro de 2002 e dezembro de 2003, houve o retorno ao policiamento tradicional, quando ocorreu a retomada do crescimento dos casos de crimes.

Para chegar a essa conclusão os autores reuniram os números de crimes registrados nesses períodos a fim de avaliar estatisticamente a eficácia do novo modelo adotado. Cerca de 5.675 crimes violentos foram evitados na cidade de Belo Horizonte, entre janeiro de 2001 até setembro de 2002. E mais, que entre outubro de 2002 e dezembro de 2003, caso o projeto tivesse sido mantido 11.073 crimes violentos poderiam ter sido evitados (Beato; Silva; Tavares, 2008).

No Estado do Paraná foi implantado no ano de 2003 um programa por intermédio da Secretaria de Estado do Planejamento e Coordenação Geral, denominado Projeto Mapa do Crime – Planejamento e Segurança. Segundo Bordin & Lima (2012), o propósito do trabalho era implantar uma ferramenta para identificar, localizar e mensurar os registros policiais proporcionando maior organização, clareza e transparência as informações coletadas, ou seja, uma mudança de paradigmas, com ênfase nos maiores municípios do estado. Para Bordin & Lima (2012), a análise criminal e o geoprocessamento das ocorrências criminais foram um grande avanço no que diz respeito ao plano estratégico, na medida em que a Secretaria de Segurança Pública tem amplo acesso as informações coletadas.

#### <span id="page-23-0"></span>**2.8 Análises criminais que podem ser desenvolvida com o uso do SIG**

Segundo Sherman (1995) *aput* por Harries (1999), zonas quentes são "pequenos locais nos quais a ocorrência do crime é tão frequente que ele é altamente previsível, dentro de um período de pelo menos um ano". De acordo com Sherman (1995), citado por Harries (1999), o crime é aproximadamente seis vezes mais concentrado entre os lugares que entre os indivíduos; daí a importância de se perguntar "onde foi cometido", além do tradicional "quem cometeu". Santo (2012) usa o seguinte termo para tratar este fenômeno: Zona Quente de Criminalidade (ZQC). Entretanto, as análises de ZQC, implicam num grande desafio: identificar um denominador adequado das taxas de criminalidade, (Ratcliffe, 2010).

Para certos tipos de crime, a população em situação de vulnerabilidade pode ser identificada de forma clara e fácil, como por exemplo, o roubo residencial. No entanto, deveria ser admitido que nem todos os crimes contra as pessoas e alguns crimes contra a propriedade não são entidades estáticas. Eles se movem de forma dinâmica, pelo tempo e o espaço. Por exemplo, nem todos os moradores são vítimas em seus próprios bairros. Na verdade, muitos deles enfrentam riscos em áreas de entretenimento (como parques, por exemplo) em um determinado período de tempo (por exemplo, à noite), (Kikuchi; Amemiya; Shimada, 2012)**.**

Diversos estudos são realizados por pesquisadores, instituições e universidades a fim de verificar as potencialidades e aplicações das tecnologias de posicionamento e do SIG no mapeamento da criminalidade.

Kikuchi, Amemiya & Shimada (2012) relatam que um denominador adequado que expresse a taxa de criminalidade é de difícil solução, sendo poucas as soluções encontradas. Os autores propuseram um método sofisticado de identificação de Zonas Quentes de Criminalidade aliado o uso do GPS (*Global Positioning System*) a fim de obter estimativas válidas de uma população em risco, para posterior modelagem dos agentes e ilustrar como essa população pode ser usada em análise de crime a nível micro, como ruas e locais tais como parque e escolas.

Após a obtenção dos dados do rastreio de 80 crianças da segunda e quinta série de uma escola de Tóquio, Japão, que usaram um *logger* GPS<sup>1</sup>, os pesquisadores cruzaram os dados da localização por meio de um *software* SIG com os dados de uma pesquisa de vitimização, verificando a validade do método a nível micro (Kikuchi; Amemiya; Shimada, 2012).

Li & Radke (2012) conduziram um experimento na cidade de Oakland, Estados Unidos a fim de verificar a capacidade das tecnologias geoespaciais na análise do crime em nível de bairro. Na metodologia adotada, de acordo com os autores, após a obtenção dos dados dos pontos de ocorrência de crimes e posterior modelagem dos bairros, foram usados quadros de estatística multivariada e de regressão buscando relacionar os diferentes tipos de crimes e seus fatores explicativos, concluíram que os resultados obtidos foram muitos consistentes e em conformidade com os casos relatados em diversas literaturas.

<u>.</u>

<sup>1</sup> Dispositivo eletrônico para registro de rota, tempo e localização.

Segundo Porter & Reich (2012), prever onde um crime ou ato terrorista vai acontecer é um dos muitos aspectos da análise criminal. Eles publicaram um estudo em 2012 tendo como base a cidade de Baltimore, Estados Unidos, em que testam a validade de um método em que seria possível predizer, diante a uma série de eventos, em que local um próximo evento criminoso ou terrorista iria acontecer dentro dos limites do que chamou de núcleo (de 100 a 400 metros) em determinado espaço de tempo. Ainda segundo Porter & Reich (2012), arrombamentos e invasões são mais fáceis de preverem, enquanto os roubos de veículos são de difícil predição usando o método do núcleo.

De acordo com Azevedo, Riccio & Ruediger (2011), o uso da informação para o planejamento das atividades policiais é de vital importância, pois se relaciona a mudanças no seu modelo de atuação, abrindo novos caminhos, como a inteligência, pró-atividade e prevenção. Na cidade de Memphis, nos Estados Unidos, um estudo aponta a eficiência na utilização de sistemas de informação na redução da criminalidade. Segundo Schiller (2011), tecnologias assistidas com ferramentas estatísticas e de georreferenciamento, auxiliam na tomada de decisão do trabalho policial, promovendo resultados positivos em relação à redução da criminalidade.

Segundo Bornhofen & Tenfen (2009), com o intuito de criar uma ferramenta de baixo custo que permitisse à comunidade o acesso a informação de ocorrência criminal e ao mesmo tempo servisse como suporte gerencial aos agentes que executam o policiamento, em 2008, o 10º Batalhão de Polícia Militar, por meio de dois policiais militares, o, então, major Bornhofen e o soldado Tenfen, desenvolveram um mapa criminal para a cidade de Blumenau, Santa Catarina, usando como base cartográfica o Google Maps. Ainda segundo os mesmos autores, sendo a acesso e uso do Google Maps gratuitos, o sistema permite o desenvolvimento de novas aplicações, eliminando a necessidade de aquisição de mapas georrefereciados, representando grande economia. Ainda segundo Bornhofen & Tenfen (2009), para a completa implementação do sistema, além do próprio Google Maps, foram utilizados apenas programas gratuitos ou livres como o MySQL, para o gerenciamento de banco de dados; a linguagem de programação livre, PHP, e a gratuita XML.

Como resultado, obteve-se um mapa que mostra diversas categorias de crimes, representados por pontos no mapa. De acordo com Bornhofen & Tenfen (2009), as barreiras do alto custo quando da aquisição de *software* específico para SIG podem ser eliminadas,

<span id="page-26-0"></span>democratizando-se o uso por policiais e dando acesso à comunidade as informações de seu conteúdo.

## **3. MATERIAIS E MÉTODOS**

#### <span id="page-27-0"></span>**3.1 Registros de ocorrência de crimes**

A área de estudo ficou restrita ao município de Pouso Alegre - MG, por ser esse um dos maiores, em termos populacionais, da região do Sul de Minas Gerais e ali se encontrarem o 20º Batalhão de Policia Militar e o 17º Departamento de Polícia Civil, fatos esses que poderiam ajudar na obtenção do conjunto de informações representativas durante a pesquisa exploratória dos dados.

O município de Pouso Alegre, posicionado às margens da Rodovia Fernão Dias, décima maior cidade de Minas Gerais, é a segunda da região do sul de Minas, que conta com uma população total de 2,5 milhões de habitantes. O município é formado principalmente por uma população na faixa dos 10 a 49 anos (em torno de 71% da população), tem uma população estimada em 143.846 habitantes em 2015 segundo o IBGE.

A área do município é 543,068 km², sendo a densidade demográfica de 240,51 hab/km² (IBGE, 2015). Importante corredor comercial do transporte de cerca de 20% da produção industrial de Minas Gerais e São Paulo. As fontes geradoras de recursos financeiros são principalmente a agropecuária, comercio e a indústria, são aproximadamente 700 unidades industriais, 1.500 unidades agropecuárias e mais de 4.500 unidades comerciais e de serviços, que garantem a maior arrecadação de ICMS do sul de Minas Gerais (Prefeitura Municipal de Pouso Alegre, 2015).

Após a escolha da região de interesse para a elaboração do produto cartográfico, foi realizada uma visita ao 17º Departamento de Polícia Civil no dia 25/07/2014, com o objetivo de consultar sobre a possibilidade de obter um conjunto de dados sobre a localização da ocorrência de crimes no município. Durante a visita, após a apresentação dos motivos e objetivos do trabalho, informou-se que não havia registros de dados em forma eletrônica, e que uma consulta ao Batalhão de Policia Militar poderia ajudar na obtenção desses dados. Nesse mesmo dia, 25/07/2014, foi realizada a visita ao 20º Batalhão de Polícia Militar. Após o atendimento na recepção do batalhão, houve o encaminhamento até Seção de Planejamento Operacional do Batalhão, para conversação com o Capitão PM Paulo Roberto Barros, chefe da terceira seção ( $P3<sup>2</sup>$ ) do 20° BPM. Após a apresentação dos motivos e objetivos do trabalho e como seriam usadas as informações repassadas pela polícia, gentilmente, o Capitão Paulo Roberto Barros, cedeu uma planilha eletrônica com as informações coletadas pela Polícia Militar sobre os pontos de ocorrência de crimes, não apenas para o município de Pouso Alegre, mas para outros vinte e quatro munícipios dos quais o 20º Batalhão de Policia Militar é responsável. O capitão ainda explicou a importância do uso correto e responsável dessas informações, uma vez que são informações de grande interesse à sociedade.

A planilha de dados obtida junto a Polícia Militar, contem informações referentes a vinte e cinco municípios dos quais o 20º Batalhão de Polícia Militar é responsável. Uma vez que a área de estudo se restringe a Pouso Alegre, foi realizada a separação dos registros referentes apenas a esse município e o descarte dos demais. Esses dados cobrem os meses de novembro e dezembro de 2010 e todos os dozes meses de 2011, 2012 e 2013. Os registros se referem apenas às modalidades de crimes como: estupro, homicídio, roubo e sequestro/cárcere privado. Nenhuma informação contida nessa planilha faz menção a qualquer tipo de dado que possa identificar o criminoso ou a vítima, tais como nome, idade, Registro Geral ou residência, sendo eles completamente anônimos, e os logradouro não possuem um número que possa indicar o local exato da ocorrência do crime.

Após a separação, foi realizada uma análise dos campos contidos na planilha usados pela Polícia Militar. Os dados estão separados por linha e colunas, em que cada linha corresponde a um registro policial e cada coluna corresponde a um atributo que permite descrever detalhadamente a ocorrência policial. Os campos correspondentes às colunas são:

 Tentado/Consumado – o crime foi tentado sem sucesso ou consumado de fato;

<u>.</u>

<sup>&</sup>lt;sup>2</sup> Polícia 3. Regimento da Polícia Militar.

 Qtde Ocorrências – o número de vezes que essa ocorrência foi registrada;

 Unidade Área Militar - a companhia/batalhão responsável pelo registro;

- Data Fato a data da ocorrência;
- Ano Fato o ano de ocorrência;
- Dia da Semana o dia da semana da ocorrência do fato;
- Fato Número REDS número individual de registro interno da Polícia

Militar;

 Órgão Unidade Registro – órgão responsável pelo registro: Polícia Militar ou Civil;

 Desc. Longa Meio Utilizado – descrição do meio utilizada para a prática criminal;

 Descrição Meio Utilizado – complemento da Desc. Longa Meio Utilizado;

- Município município em que ocorreu o crime;
- Bairro o bairro onde ocorreu o crime;
- Logradouro Ocorrência o logradouro onde ocorreu o crime;
- Descrição Tipo Local tipo de via pública;

 Descrição Subclasse Nat. Principal – estupro, homicídio, roubo ou sequestro/cárcere privado;

 Descrição Subgrupo Complemento Nat. – complemento de Descrição Grupo Complemento Nat;

 Descrição Grupo Complemento Nat. - crime contra pessoa, bem imóvel ou estabelecimento comercial;

 Qtde. Ocorrências - o número de vezes que essa ocorrência foi registrada;

Mês Fato Resumido – o mês da ocorrência;

 Faixa 6 Horas Fato – faixa do dia de vinte e quatro horas dividido em seis horas;

 Faixa 1 Hora Fato - faixa do dia de vinte quatro horas dividido em vinte e quatro horas;

 Órgão Unidade Registro - órgão responsável pelo registro: Polícia Militar ou Civil;

Dia da Semana Fato - o dia da semana da ocorrência do fato;

O total de registros para o município de Pouso Alegre foi de setecentos e três crimes registrados. A fim de tornar o processo de sistematização dos dados mais simples foram criadas novas tabelas para separar os crimes pelo ano de ocorrência utilizando-se do *software* livre *Calc*, do pacote *Libre Office*. Assim foram geradas quatro novas tabelas uma para o ano de 2010<sup>3</sup>, 2011, 2012 e 2013.

| Ano          | <b>Total de crimes</b> | <b>Estupros</b> | <b>Roubos</b> | Homicídios | Sequestro/Cárcere privado |
|--------------|------------------------|-----------------|---------------|------------|---------------------------|
|              |                        |                 |               |            |                           |
| 2010         | 29                     | 6               | 20            | 3          | $\boldsymbol{0}$          |
| 2011         | 186                    | 10              | 155           | 21         | $\theta$                  |
| 2012         | 214                    | 20              | 171           | 22         |                           |
| 2013         | 274                    | 13              | 231           | 28         | $\overline{2}$            |
| <b>Total</b> | 703                    | 49              | 577           | 74         | 3                         |

<span id="page-30-1"></span>**TABELA 1 -** Números de crimes ocorridos no município de Pouso Alegre.

Fonte: 20º Batalhão de Policia Militar – Pouso Alegre/MG (2014).

#### <span id="page-30-0"></span>**3.2 Preparação dos dados para geocodificação**

<u>.</u>

Posteriormente, foi feita uma nova simplificação das tabelas, desta vez retirandose campos que traziam informações repetidas, e a criação de uma nova tabela de atributos para cada ano, com uma nova nomenclatura, mantendo-se o mesmo número de registros para cada ano. Essas novas tabelas deveriam trazer as informações de modo mais simples e de mais fácil entendimento. Foi adicionado o campo ID, servindo ele como chave primária e para individualização dos registros. Ao campo LOGRADOURO\_FINAL foi adicionado uma

 $3$  Os dados referentes ano de 2010, constam apenas dos meses de novembro e dezembro.

numeração a fim de evitar a sobreposição de pontos, por exemplo, o logradouro que é descrito na planilha fornecida pela Polícia Militar apenas por Afonso Pena, recebe antes uma numeração, por exemplo o número 500, resultando em "500 Afonso Pena".

- $\bullet$  ID chave primária;
- CRIME tentado ou consumado;

 TIPO\_CRIME – roubo, estupro, homicídio ou sequestro/cárcere privado;

 DATA\_CRIME – data de ocorrência, no formato AAAA-MM-DD (A – Ano; M- Mês; D – Dia);

 MEIO\_UTILIZADO - descrição do meio utilizado para a prática criminal;

- PAIS Brasil:
- ESTADO Minas Gerais:
- MUNICIPIO Pouso Alegre;
- LOGRADOURO o logradouro onde ocorreu o crime;
- BAIRRO o bairro onde ocorreu o crime;
- TIPO  $LOCAL tipo$  de via publica;

 ALVO - crime contra pessoa, bem imóvel ou estabelecimento comercial;

 HORARIO\_REGISTRO - faixa do dia de vinte quatro horas dividido em vinte e quatro horas;

• PERIODO REGISTRO - faixa do dia de vinte e quatro horas dividido em seis horas

 ORGAO\_UNIDADE\_REGISTRO - órgão responsável pelo registro: Polícia Militar ou Civil;

 UNIDADE\_AREA\_MILITAR - a companhia/batalhão responsável pelo registro;

LOGRADOURO\_FINAL – Logradouro adicionado a uma numeração.

Todos os campos são escritos sem acentuação, a fim de evitar a incompatibilidade na leitura dos caracteres alfanuméricos por qualquer programa de planilha eletrônica ou banco de dados, a mesma observação vale para os registros que não devem possuir acentuação e caracteres especiais, ressaltando-se que todos os registros obtidos junto a Polícia Militar não possuem acentuação ou mesmo caracteres especiais.

Em seguida foi feita uma verificação individual de cada registro para verificação de inconsistência de dados. Assim, registros que não tinha o campo LOGRADOURO E BAIRRO preenchidos com as informações necessárias e corretas, como por exemplo, preenchidos com as palavras "Inválido" ou "Campo inválido" foram eliminados da planilha. Assim houve uma redução no numero de registros usados neste trabalho.

<span id="page-32-1"></span>**TABELA 2 -** Registros usados no trabalho e registros inválidos

| <b>Registros</b>              | 2010 | 2011 | 2012 | 2013 | <b>Total</b> |
|-------------------------------|------|------|------|------|--------------|
| Número de registros usados    | 28   | 160  | 182  | 227  | 597          |
| Número de registros inválidos |      | 26   | 32   | 47   | 106          |

Após o descarte dos registros inválidos, dos setecentos e três obtidos junto a polícia militar, quinhentos e noventa e sete registros seriam usados no trabalho.

### <span id="page-32-0"></span>**3.3 Limites do município de Pouso Alegre – base cartográfica**

A plataforma escolhida para criação e processamento das informações geográficas foi o Sistema de Informação Geográfica livre, QGIS (Quantum GIS).

O QGIS é um Sistema de Informação Geográfico de código aberto multiplataforma, com uma comunidade de suporte internacional de utilizadores, entusiastas, programadores e apoiadores. É um sistema completo par criar, editar, visualizar, analisar e publicar informação geográfica. O projeto nasceu em maio de 2002 e foi criado como um projeto no *SourceForge*, em junho do mesmo ano. O QGIS foi criado para se tornar um SIG (geralmente um software proprietário tradicionalmente caro) uma perspectiva viável para qualquer pessoa com acesso básico a um computador pessoal. Atualmente QGIS funciona na maioria das plataformas Unix, Windows e OS X (QGIS, 2015).

O polígono que representa o limite municipal de Pouso Alegre foi obtido após extração da malha digital do estado de Minas Gerais elaborado pelo IBGE, por uma técnica de processamento denominado Dissolver, presente no QGIS. O processo permite isolar uma feição formada por um polígono, como é o caso de um município, de um conjunto de polígonos que tem seus limites sobrepostos. Assim foi possível obter, após descartar os demais municípios que fazem limite com Pouso Alegre, apenas a feição de interesse, mantendo-se suas características. O conteúdo é então armazenado em uma *shapefile* composta por três arquivos (shp, shx e dbf).

<span id="page-33-0"></span>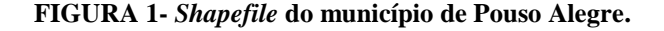

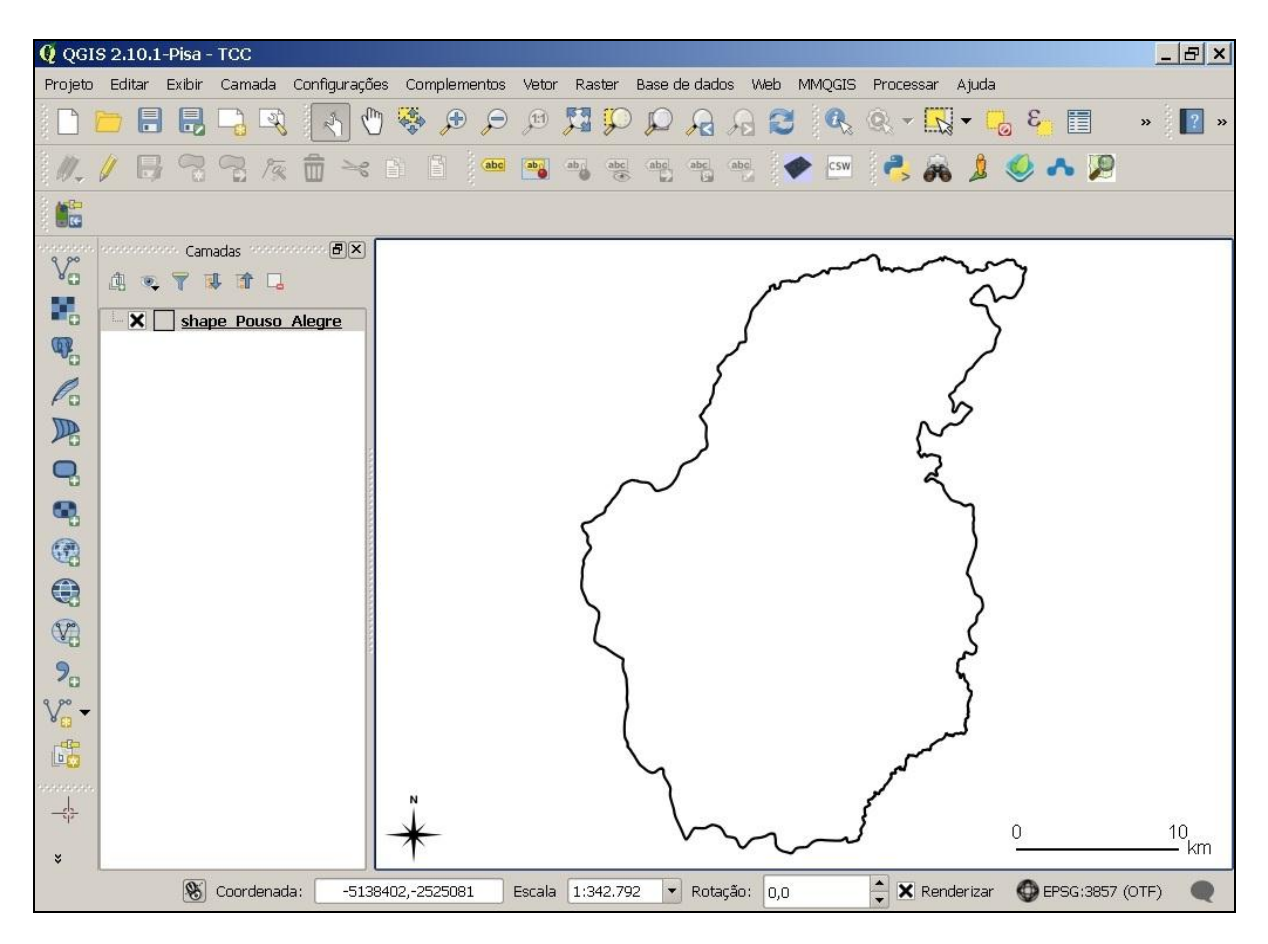

Para composição do cenário e permitir a visualização das ruas e bairros foi adicionado uma nova camada de dados, o *Google Streets*, por meio do complemento do QGIS, o *OpenLayers*, que traz as informações da base cartográfica do *Google Maps*.

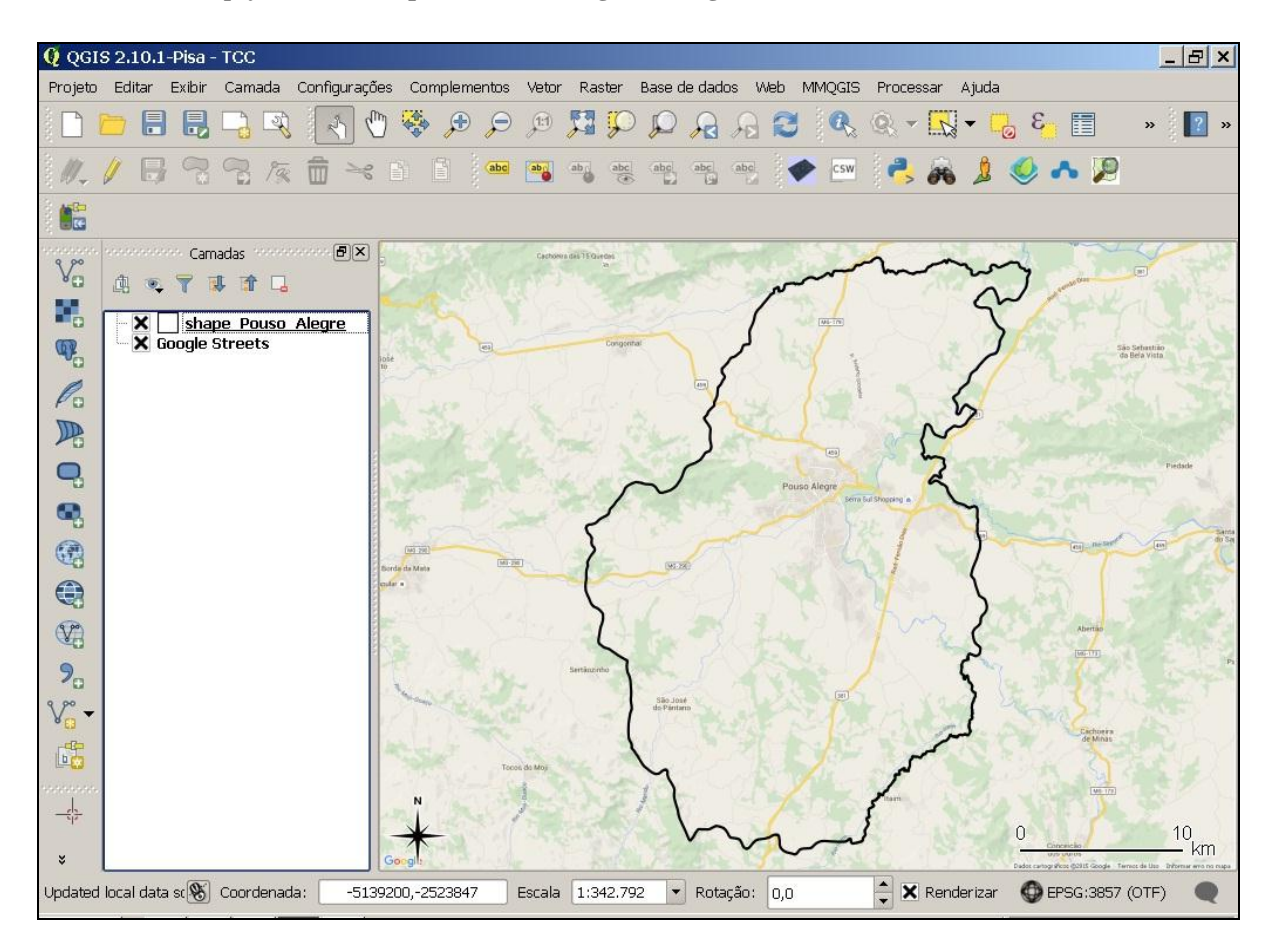

<span id="page-34-1"></span>**FIGURA 2 -** *Shapefile* **do município de Pouso Alegre e Google Streets.**

#### <span id="page-34-0"></span>**3.4 Processo de geocodificação dos registros**

A transformação dos endereços (logradouro, bairro, cidade, estado e pais) dos pontos de ocorrência de crimes em coordenadas geográficas (latitude e longitude), é feita num processo denominado **Geocodificação**. Para a realização dessa etapa foi utilizado o complemento *MMQGIS*, disponível na versão 2.10.1, codinome *Pisa*, do QGIS. Esse complemento desenvolvido em linguagem de programação *Python*, é uma das ferramentas livres que estão disponíveis para serem utilizadas no QGIS de acordo com a demanda das análises que precisam ser executadas no *software*. Entre as suas funcionalidades, ele apresenta a ferramenta necessária para a transformação de endereços em coordenadas geográficas, a função denominada *Geocode*, tendo como base o Google Maps. É necessário ainda que os logradouros estejam inscritos na base de dados do *Google Maps* para que o complemento consiga traduzir corretamente a informação.

.

Os dados a serem geocodificados no *MMQGIS*, devem respeitar as seguintes características: planilha de dados no formato .CSV (*Comma-separated values*) e codificados em *UTF-8* (*8-bit Unicode Transformation Format*). Assim, tanto os formatos de entrada, como os de saída são codificados em *UTF-8*.

Antes de realizar a geocodificação, as planilhas referentes aos anos de 2010, 2011, 2012 e 2013 foram convertidas para o formato .CSV utilizando-se o *Calc*, e em seguida salvas na codificação *UTF-8* por meio de um programa para processamento de texto, sem formatação.

O complemento *MMQGIS*, necessita para a correta geocodificação, a informação de quatro campos básicos: logradouro, município, estado e país. No *MMQGIS*, selecionou-se o arquivo que contêm os dados a serem transformados, seguido da marcação dos campos de informação exigidos para o processamento.

| <b>Arquivos de Dados</b> | <b>MMQGIS</b>      |
|--------------------------|--------------------|
| Logradouro               | Address Field      |
| <b>Estado</b>            | <b>State Field</b> |
| Município                | City Field         |
| País                     | Country Field      |

<span id="page-35-0"></span>**TABELA 3 -** Campos de informação básicos para geocodificação no MMQGIS.

<span id="page-36-0"></span>**FIGURA 3-** *MMQGIS***, complemento para geocodificação.**

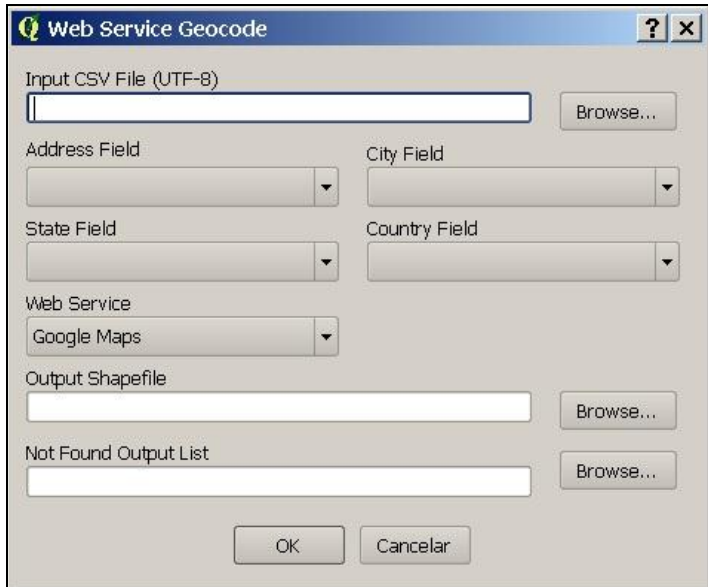

**Fonte:** *MMQGIS***.**

O *MMQGIS* retorna como resultados da transformação uma *shapefile* com a projeção dos pontos convertidos correspondente a cada logradouro presente na planilha, e um arquivo .CSV daqueles pontos que não foram corretamente geocodificados. Essa etapa realizada para cada planilha de dados correspondente aos anos de 2010, 2011, 2012 e 2013.

Em seguida, foi feita uma revisão visual da nuvem de pontos projetada no mapa para verificação de possíveis erros.

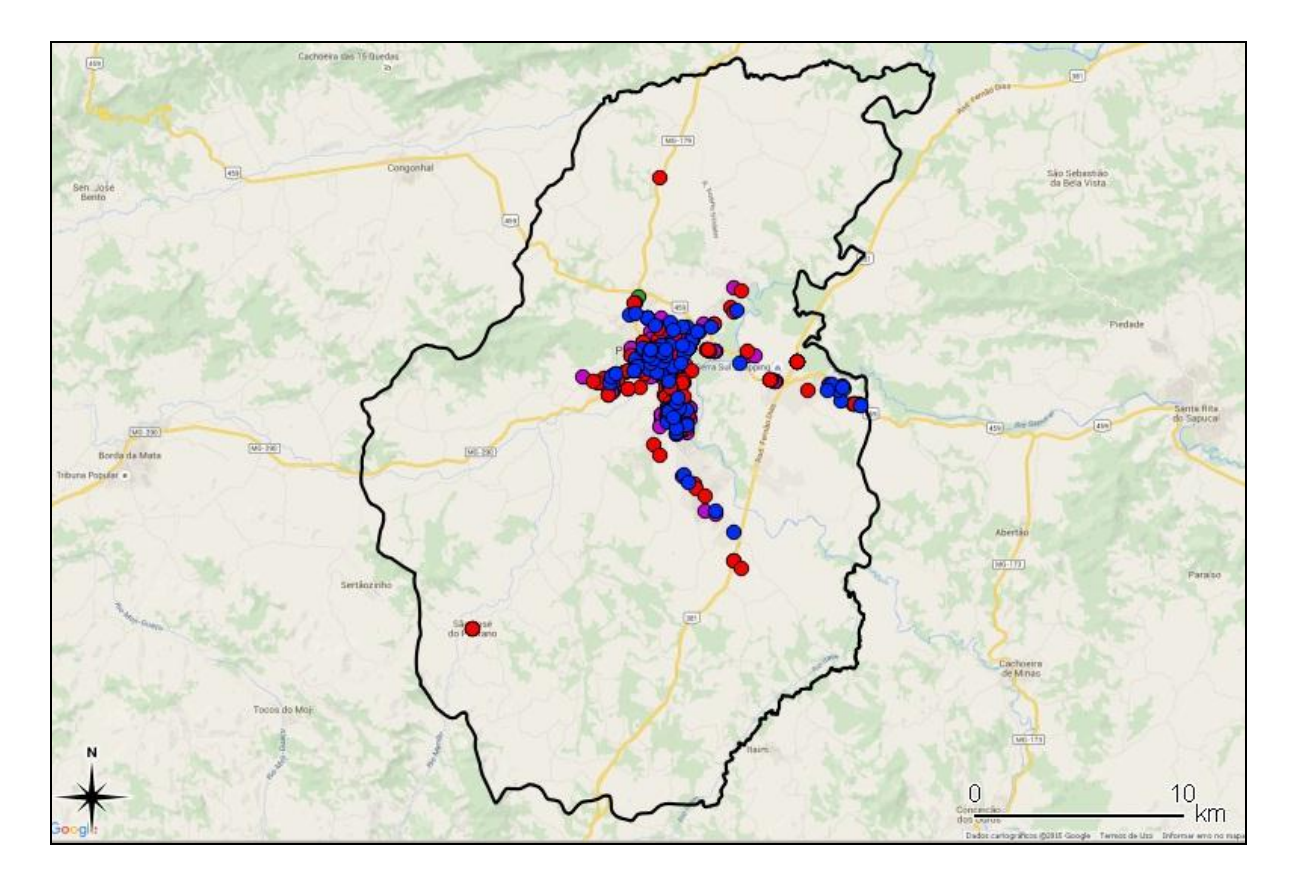

<span id="page-37-0"></span>**FIGURA 4 - Nuvem de pontos correspondentes aos crimes registrados.**

Foi verificado que alguns pontos foram projetados fora dos limites do município de Pouso Alegre (MG). Optou-se então pela eliminação desses registros do banco de dados do trabalho.

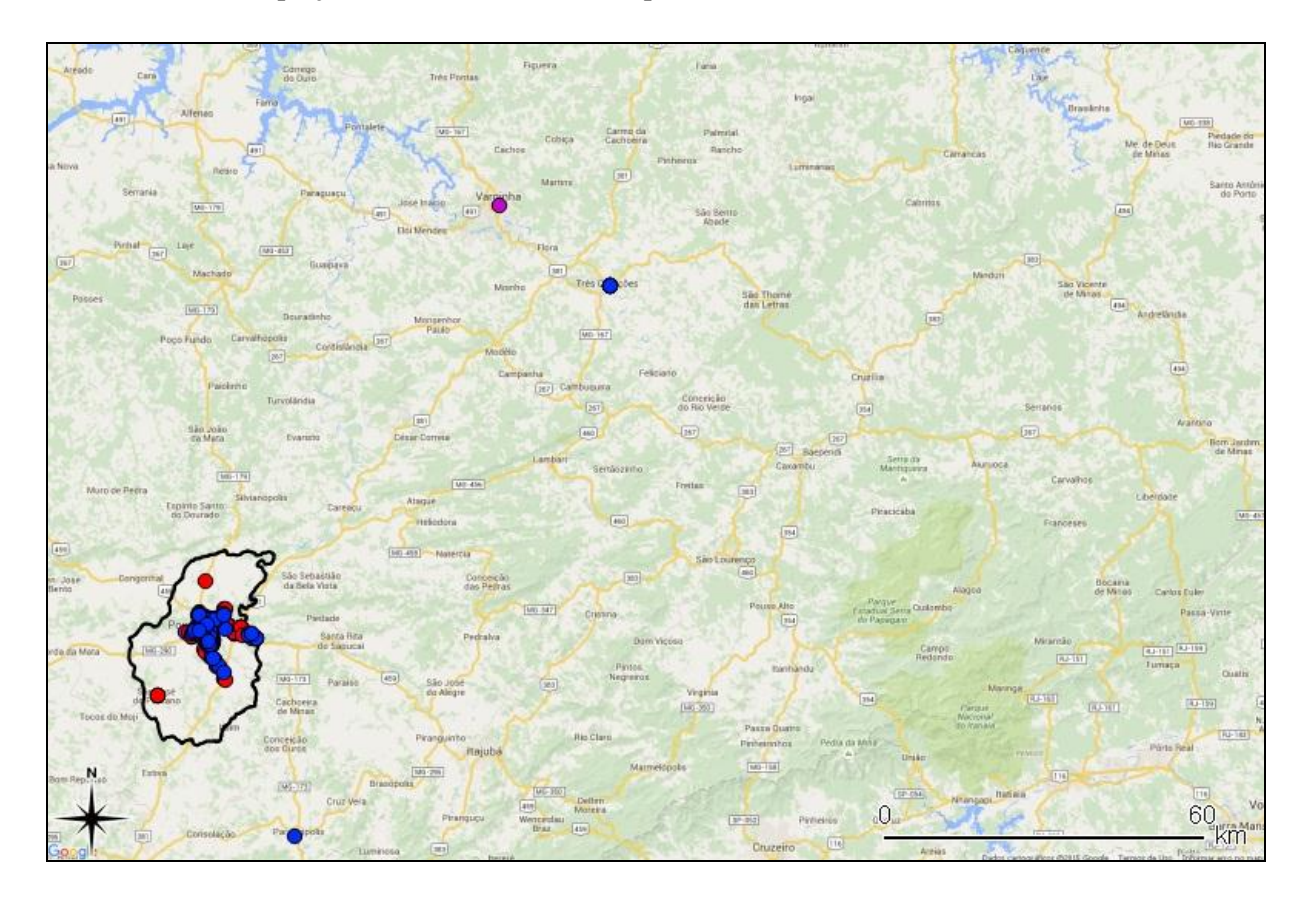

<span id="page-38-0"></span>**FIGURA 5 - Pontos projetados fora do limite municipal.**

Para uma melhor definição da tabela de atributos dos pontos geocodificados, mais dois campos foram adicionados ao arquivo de dados *.dbf* de cada uma das *shapefile* geradas. São esses os campos Latitude e Longitude. A adição desses campos se faz necessária, pois o complemento *MMQGIS* não retorna ao usuário essas coordenadas geográficas automaticamente. A extração dessas coordenadas XY aproximadas, é obtido por meio dos comandos "\$Y" ('cifrão' mais Y) para a latitude e "\$X" ('cifrão' mais X) para a longitude.

<span id="page-39-1"></span>**FIGURA 6 - Obtenção das coordenadas de Latitude e Longitude.**

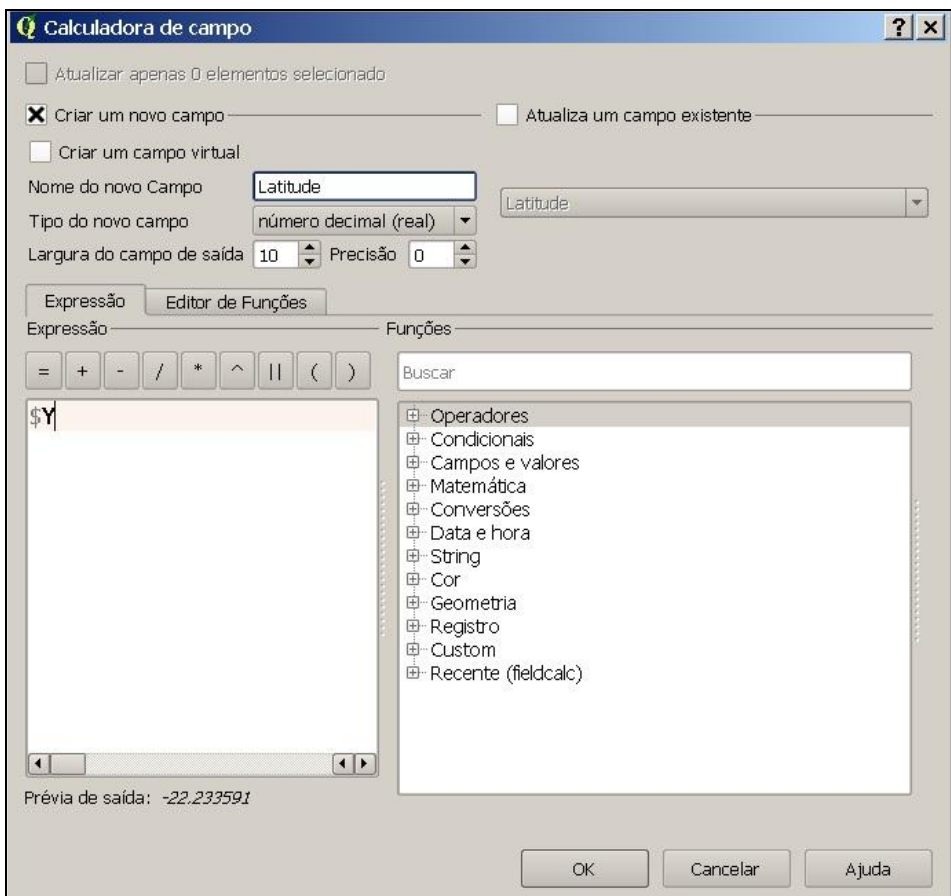

**Fonte: QGIS.**

#### <span id="page-39-0"></span>**3.5 Elaboração do mapa temático**

Após a preparação da base cartográfica, adição dos pontos e ajustes nas tabelas de atributos, o próximo passo foi a elaboração de uma temática em que uma comunicação cartográfica simples e eficiente conseguisse transmitir o significado das informações desejadas - a localização dos pontos de ocorrência de crimes no município.

Nessa parte do trabalho foi feita a escolha do atributo a ser destacado, aquele que transmitisse a informação de forma clara e direta ao receptor da informação. O usuário desta informação pode ser tanto o produtor do mapa para um uso específico ou leigo interessado no conteúdo apresentado em aplicativos para a internet.

Outro aspecto de grande importância nessa etapa foi a escolha de uma simbologia representativa do tema abordado. Para o trabalho, foi feita a seleção de dois tipos diferentes de ícones, denominados respectivamente por "Ícone A" e "Ícone B".

<span id="page-40-1"></span>**TABELA 4 -** Simbologia empregada.

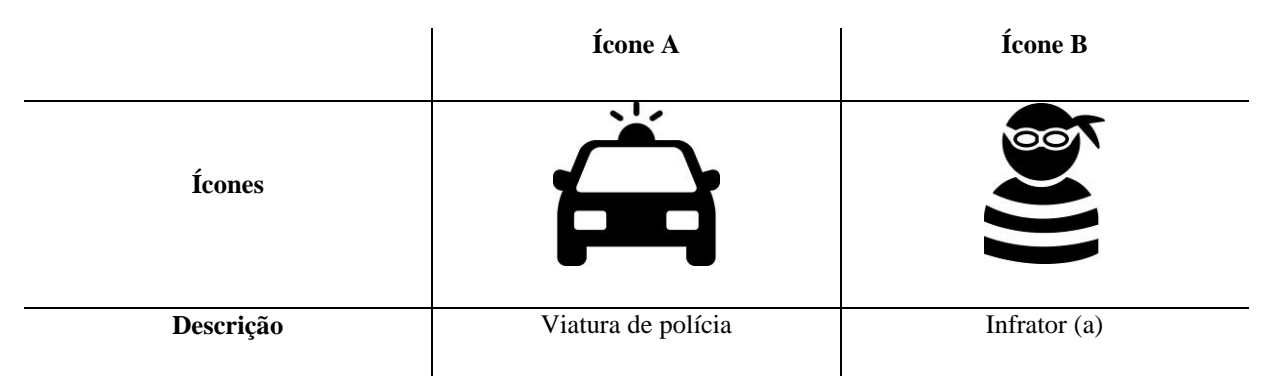

Fonte: http://www.flaticon.com.

Foram realizadas várias experiências, observando sete aspectos listados abaixo, para a escolha da melhor maneira de representação dos atributos:

- Tipo de fonte;
- Tamanho da fonte;
- Cor da fonte:
- Posicionamento da fonte em relação ao ponto;
- Simbologia empregada para representar o ponto;
- Tamanho da simbologia;
- Cor da simbologia.
- Contraste figura-fundo

## <span id="page-40-0"></span>**3.6 Disponibilização do conteúdo do mapa na internet**

Após a finalização do produto cartográfico, a última etapa do processo foi de publicação dos resultado do trabalho na internet. O QGIS oferece um complemento gratuito para publicação em ambiente *web* chamado *QGIS Cloud*.

<span id="page-41-0"></span>**FIGURA 7 - QGIS** *Cloud***, complemento para publicação de conteúdo na internet.**

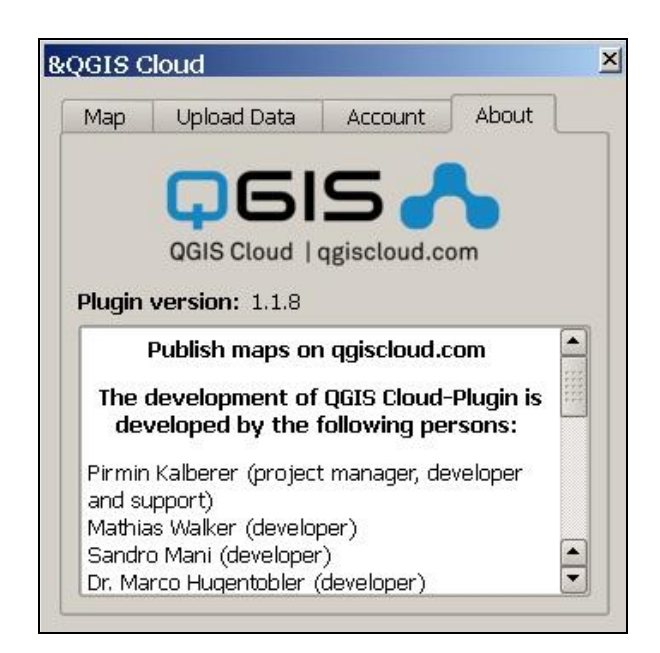

#### **Fonte: QGIS** *cloud***.**

Após a criação de cadastro em que se define um nome de usuário e senha, o usuário do *QGIS Cloud* tem o direito a um espaço limitado de armazenamento e um endereço exclusivo para publicar o conteúdo do trabalho gerado no QGIS.

<span id="page-42-0"></span>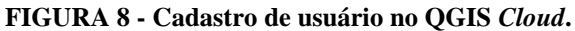

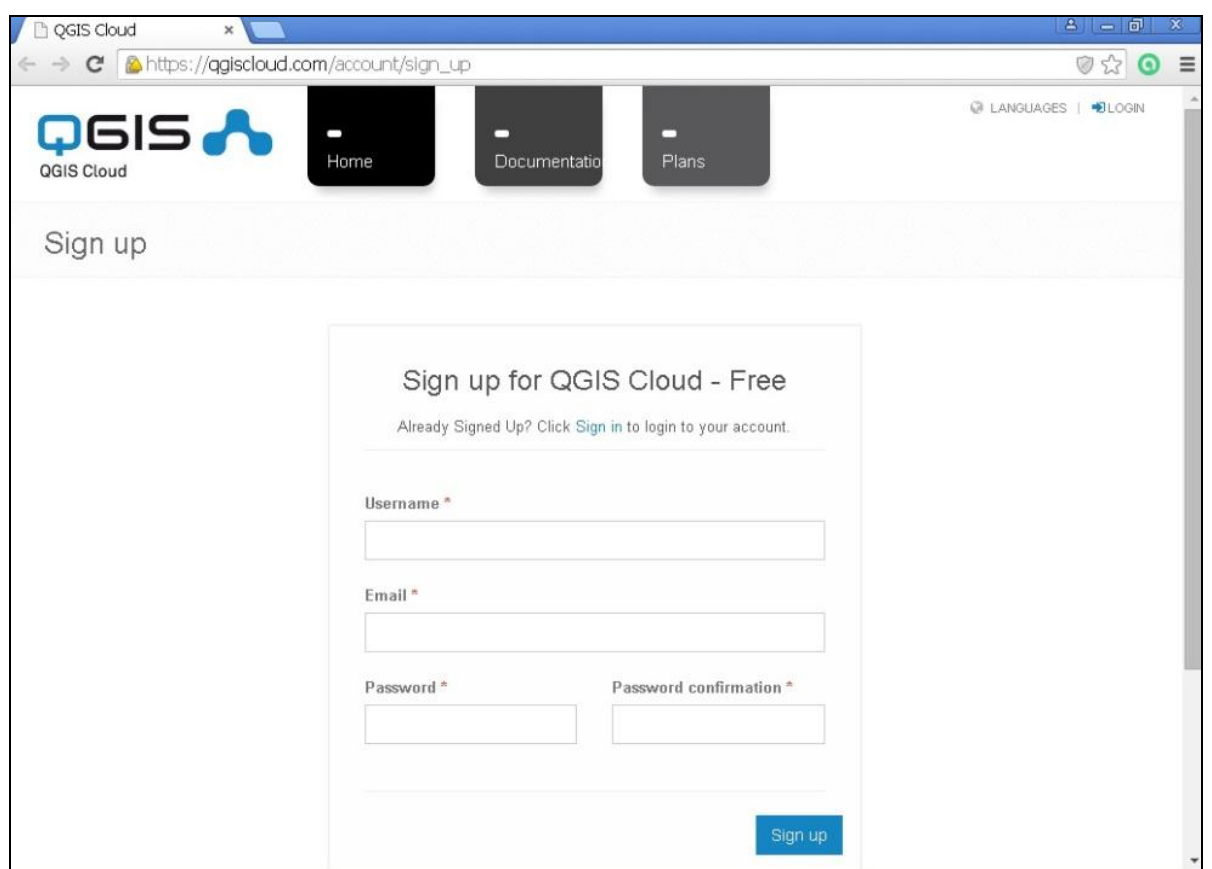

Após a realização do cadastro, por meio de suas funções o conteúdo do trabalho elaborado no QGIS foi transmitido ao banco de dados do servidor do *QGIS Cloud* e disponibilizado na internet.

## <span id="page-43-0"></span>**4. RESULTADOS E DISCUSSÃO**

#### <span id="page-43-1"></span>**4.1 Eficiência do processo de geocodifição**

A planilha obtida junto a Polícia Militar, embora bem detalhada na descrição de vários fatos referentes aos tipos de crimes praticados tais como a hora, dia, bairro entre outros, não possuía a informação referente o número da residência, estabelecimento comercial ou trecho da rua onde o crime ocorreu. Esse fato atinge, então, a localização exata dos locais em que a ocorrência policial aconteceu, para o uso neste trabalho. Esta falta de numeração também resultou na sobreposição de pontos, inviabilizando a identificação visual dos mesmos. Na tentativa de contornar o problema, como já descrito no item "Materiais e Método", foi adicionada uma numeração arbitrária para cada logradouro.

Conforme os dados apresentados na Tabela 2, alguns dos registros são inválidos para o uso, uma vez que não apresentam os campos referentes ao logradouro ou bairro preenchidos. Para o ano de 2010, houve apenas um descarte, o que representa 3,45% dos registros para esse ano. Dos registros de 2011, 13,98% foram eliminados. Para o ano de 2012, 14,95%. E, finalmente, 2013, 17,15% daqueles registros não foram utilizados. Percebe-se que há um pequeno aumento dos casos de registro invalidados, ao passo que também se aumentam as ocorrências computadas.

Após a finalização do processo de geocodificação utilizando o complemento *MMQGIS*, verificou-se que alguns dos registros não foram corretamente transformados, sendo projetados fora dos limites do município de Pouso Alegre, num total vinte pontos.

<span id="page-44-1"></span>**TABELA 5 -** Relação de pontos dentro e fora do limite municipal.

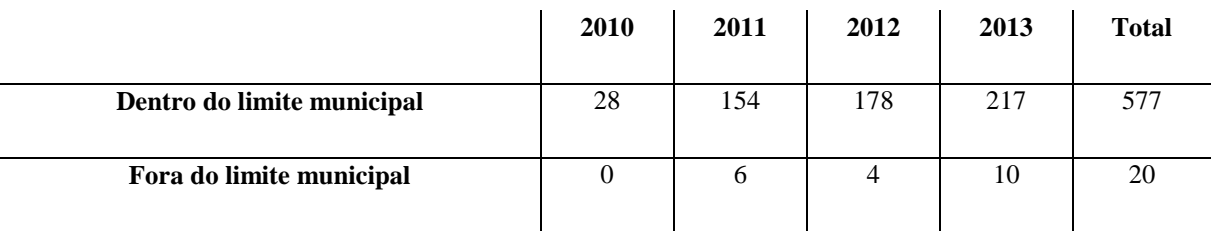

A porcentagem de pontos excluídos para o ano de 2010 foi de 0%, para o ano de 2011, 3,75%, 2012, 2,19% e 2013, 4,40%. No total, 3,35% dos pontos foram geocodificados fora do limite municipal.

## <span id="page-44-0"></span>**4.2 Aspectos gerais da temática empregada**

O atributo escolhido para ser destacado no trabalho e foi o campo TIPO\_CRIME. Este campo separa os crimes nas seguintes categorias: Estupro, Homicídio, Roubo e Sequestro/Cárcere Privado. Para a representação dos crimes, três tipos diferentes de mapa foram elaborados, variando-se para esse fim a simbologia. Assim, para dois mapa elaborados optou-se pelo uso de um único tipo de ícone, e, no terceiro, o uso dos dois tipos de iconografia.

A fonte do rótulo escolhida é de estilo simples, claro e limpo, a do tipo *SANS SERIF*, uma fonte que não apresenta traço na base- são retas. Cor RGB (0,0,0) e tamanho 7,8 pontos. O alinhamento do rótulo em relação ao símbolo ficou estabelecido para um afastamento de 2 mm para o eixo X, e 1 mm para o eixo Y.

<span id="page-45-1"></span>**TABELA 6 -** Formatação da fonte.

| <b>Domínio</b> | Fonte                | Tamanho $-7,8$ pontos | $Cor RGB - (0,0,0)$ | Afastamento - $(2,1)$ mm |  |
|----------------|----------------------|-----------------------|---------------------|--------------------------|--|
| Ícone A        | <b>MS SANS SERIF</b> | AROUBO                |                     | AROUBO                   |  |
| <b>Ícone B</b> | <b>MS SANS SERIF</b> | $\mathbf{S}$ ROUBO    |                     | $\mathbf{S}$ ROUBO       |  |

Para cada tipo de crime foi atribuída, após tratamento em *software* de processamento de imagem, uma cor diferente em sua simbologia, uma cor de fundo branca para todos os ícones. O tamanho ficou estabelecido em 4 mm. A escolha das cores foi baseado no chamado círculo cromático. São cores complementares, uma cor não possui a outra, criando um contraste entre a FIGURA-Fundo (Martim, 1973 *aput* Barbosa, 2014).

<span id="page-45-0"></span>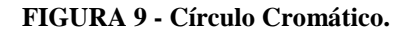

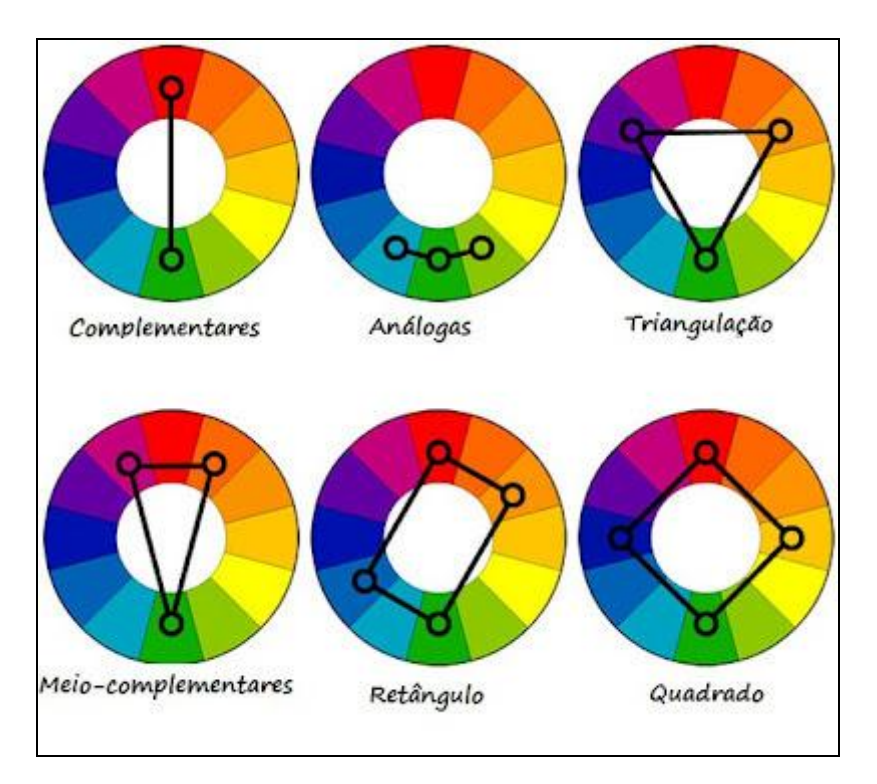

**Fonte: wikipedia.org.**

<span id="page-46-0"></span>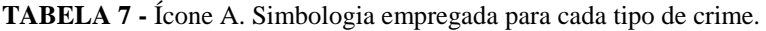

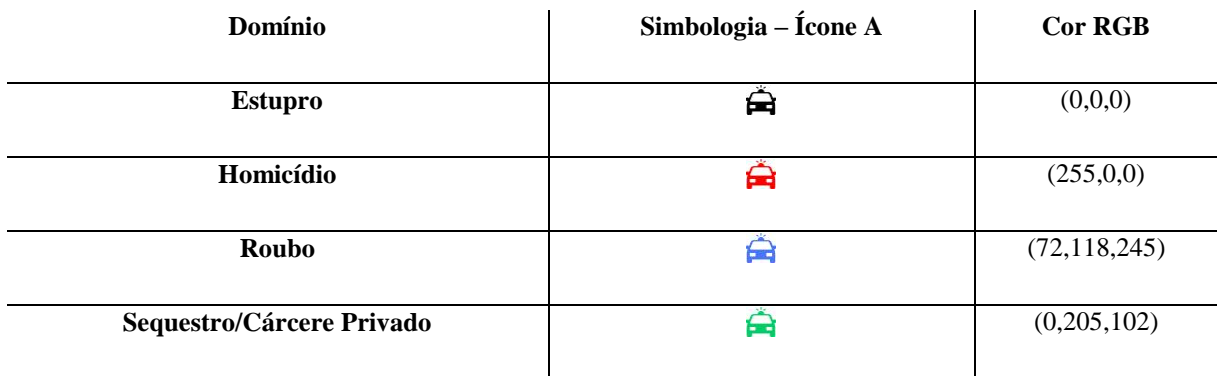

#### <span id="page-46-1"></span>**TABELA 8 -** Ícone B. Simbologia empregada para cada tipo de crime.

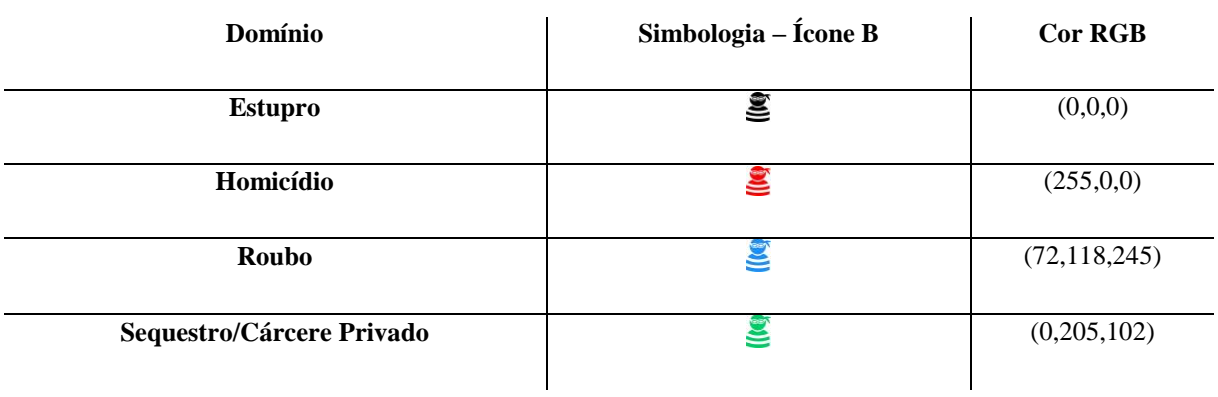

## <span id="page-46-2"></span>**TABELA 9 -** Ícones A e B. Simbologia empregada para cada tipo de crime.

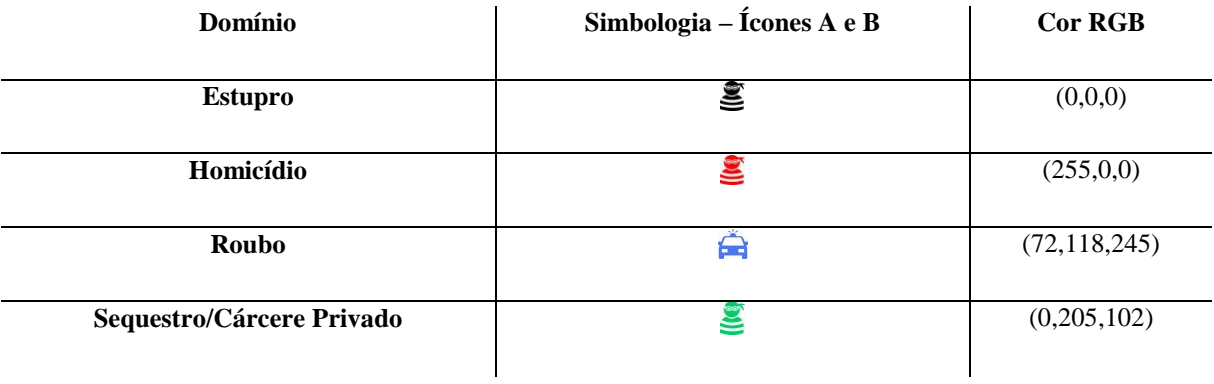

Os ícones foram escolhidos por serem genéricos, desse modo, vítima, criminoso, ou ato criminoso não é associado à origem étnica, sexo (masculino ou feminino), social, ou a qualquer outro fator de identificação, respeitando a privacidade de qualquer agente envolvido, mas ao mesmo tempo são representativos, pois um deles representa o carro usado no policiamento e o outro o infrator. O terceiro mapa proposto, para os crimes de estupro, homicídio e sequestro/cárcere privado, é atribuído o ícone do tipo B, pois estão associados a crimes contra a pessoa humana, o tipo roubo pode ser associado a bens materiais, por isso foi atribuído o ícone que representa a viatura de polícia.

As figuras 10, 11 e 12 demonstram o resultado final do trabalho elaborado no QGIS para cada uma das simbologias adotadas.

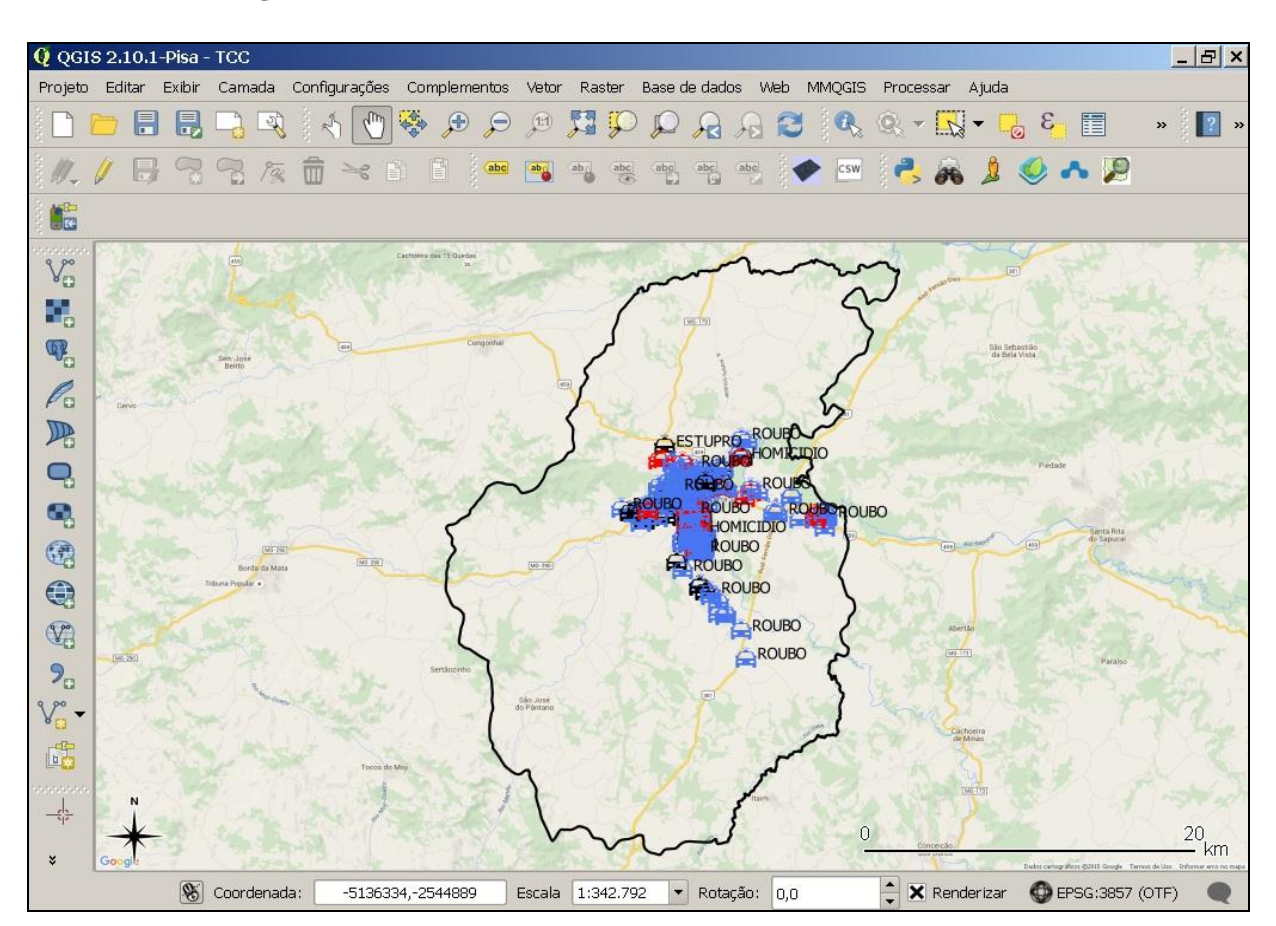

<span id="page-48-0"></span>**FIGURA 10 - Visão geral do trabalho no QGIS na escala 1:20000. Ícones A.**

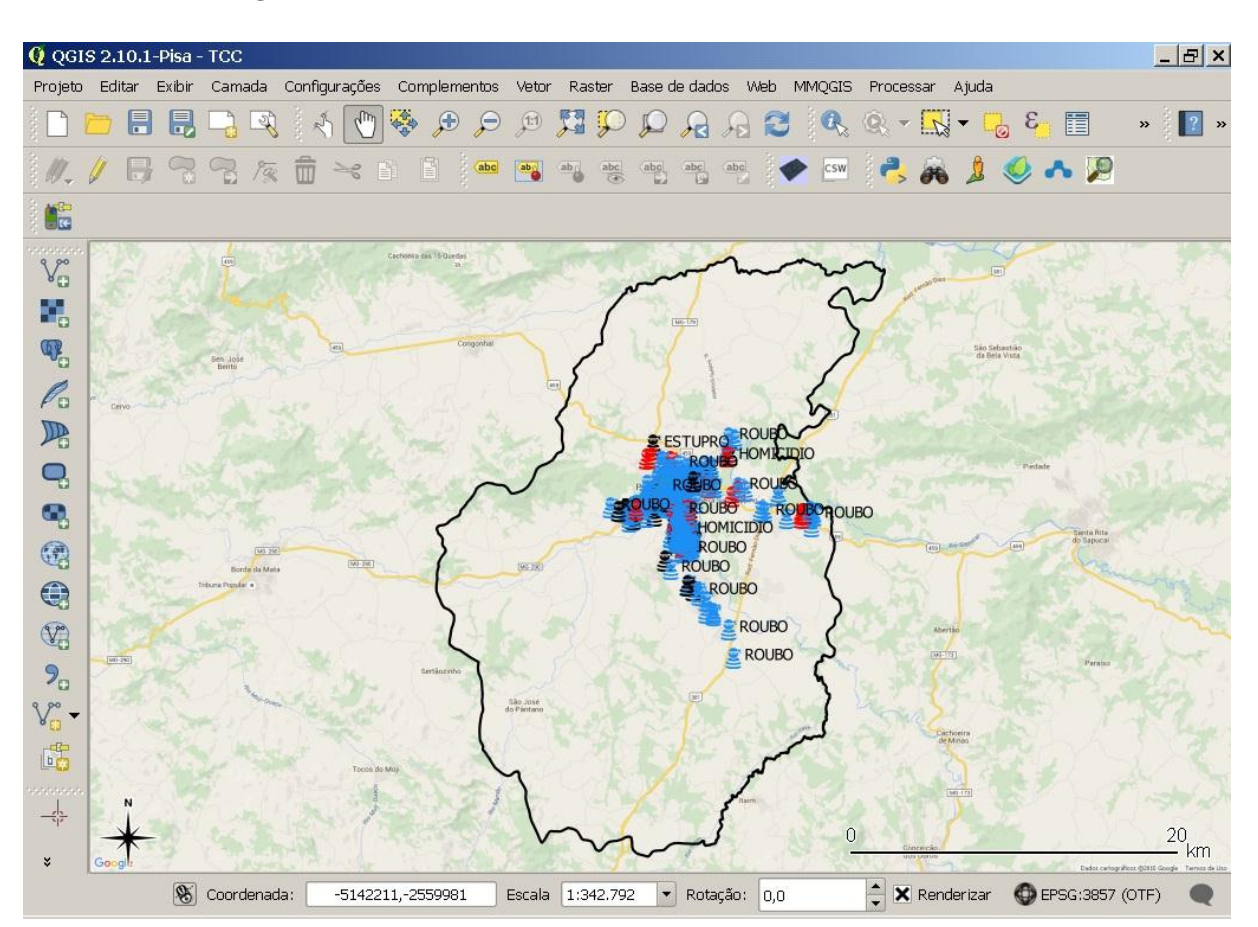

<span id="page-49-0"></span>**FIGURA 11 - Visão geral do trabalho no QGIS na escala 1:20000. Ícones B.**

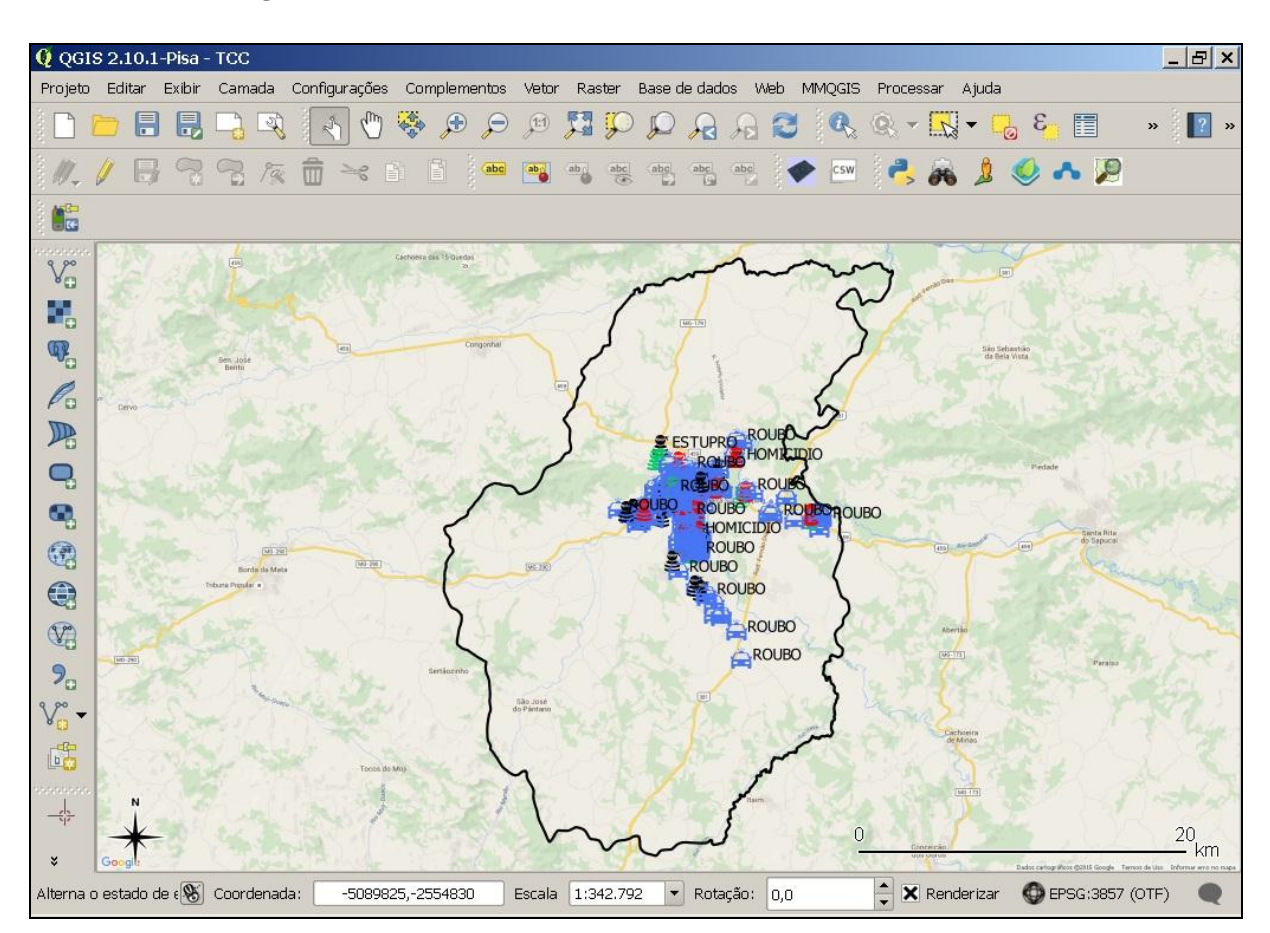

<span id="page-50-0"></span>**FIGURA 12 - Visão geral do trabalho no QGIS na escala 1:20000. Ícones A e B.**

Umas das vantagens de se trabalhar com mapas digitais é possibilidade de interação, assim o usuário pode manipular, por exemplo, a escala do projeto livremente, buscando por maiores detalhes. As figuras 13 e 14, mostram, em detalhe, na escala 1:200, os pontos de ocorrência de alguns crimes. Em escalas maiores é possível observar o endereço em que houve a ocorrência e ter uma melhor noção espacial da situação apresentada.

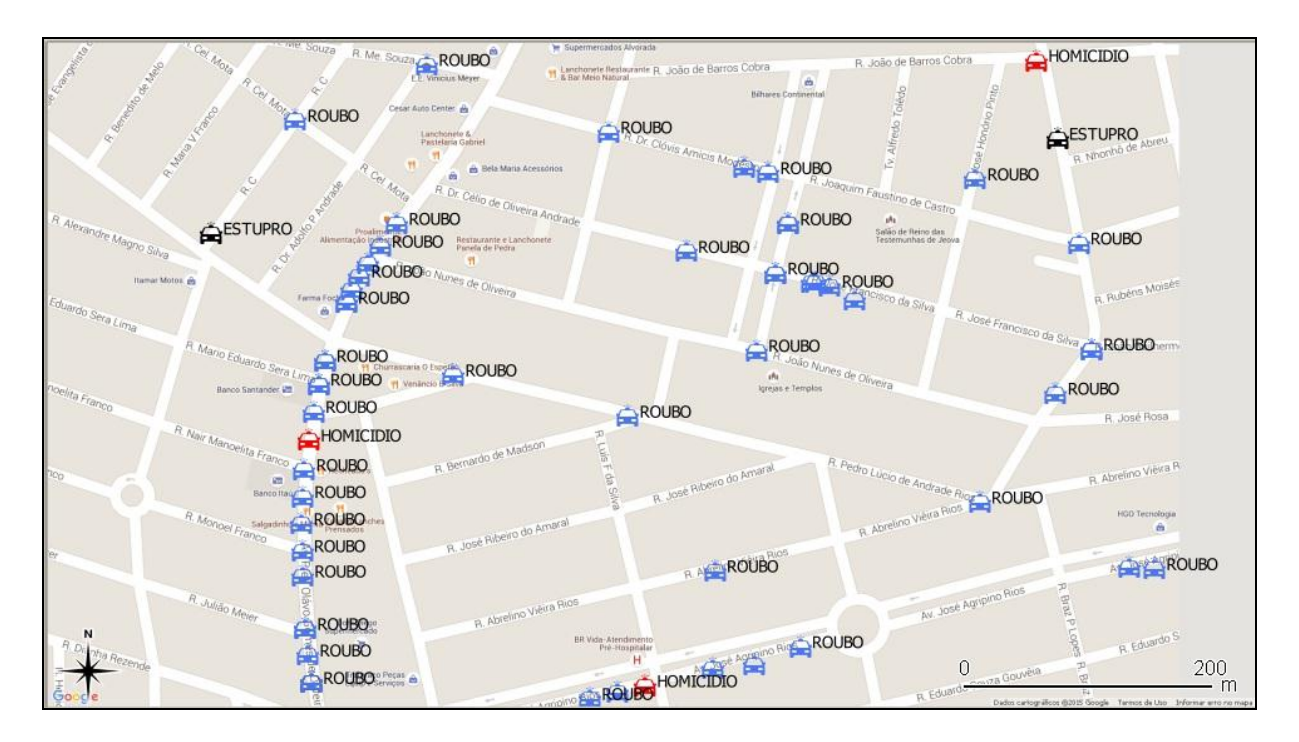

#### <span id="page-51-0"></span>**FIGURA 13 - Aproximação na escala 1:200. Ícone A.**

<span id="page-51-1"></span>**FIGURA 14 - Aproximação na escala 1:200. Ícone B.**

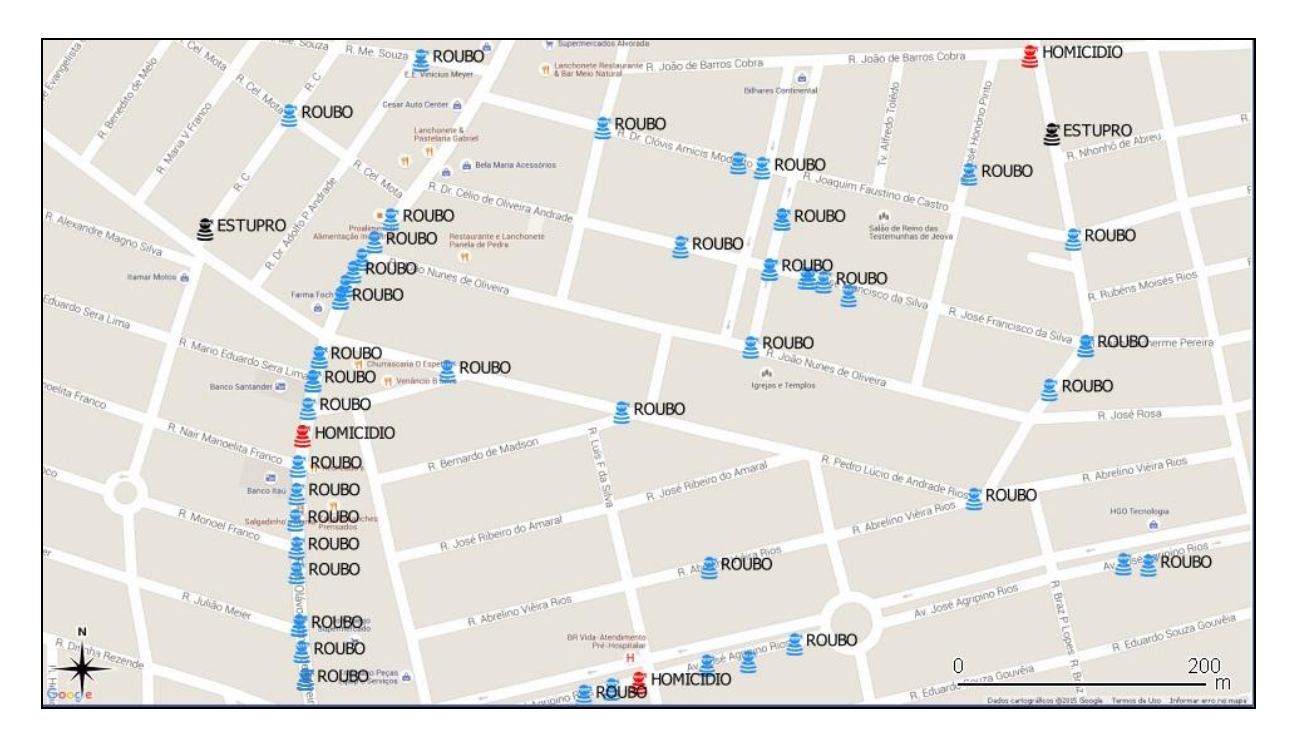

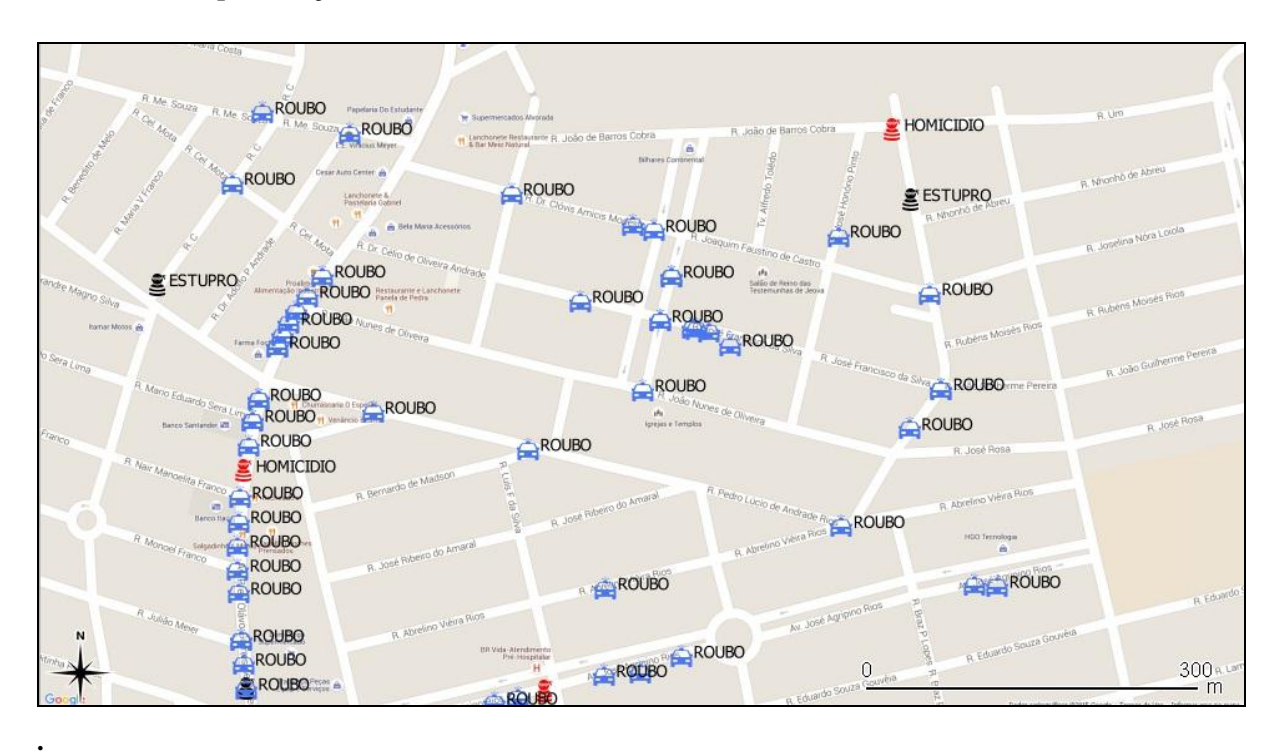

#### <span id="page-52-1"></span>**FIGURA 15 - Aproximação na escala 1:300. Ícones A e B.**

### <span id="page-52-0"></span>**4.3 O resultado no ambiente da internet**

O trabalho foi então disponibilizado na internet através do complemento *QGIS Cloud*. Os endereços para acesso estão na tabela abaixo, para a simbologia realizada com os Ícones a e Ícones b.

Nesse ambiente o usuário pode interagir com mapa e buscar por informações nele armazenadas, acessando-o por meio de um computador ou aparelho celular, desde que possuam acesso à internet.

#### <span id="page-53-1"></span>**TABELA 10 -** Endereços de acesso

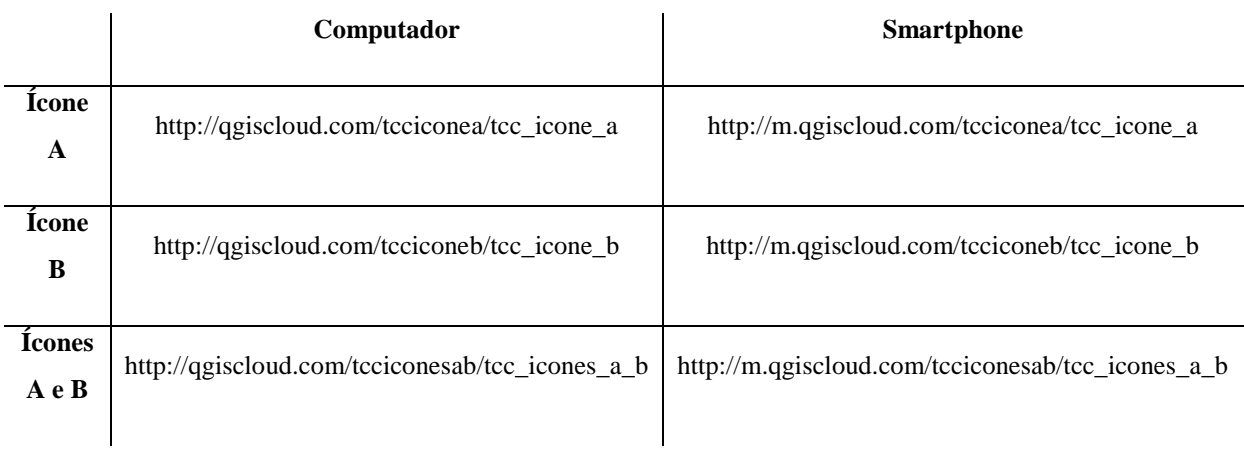

#### <span id="page-53-0"></span>**FIGURA 16- Resultado do trabalho publicado na internet.**

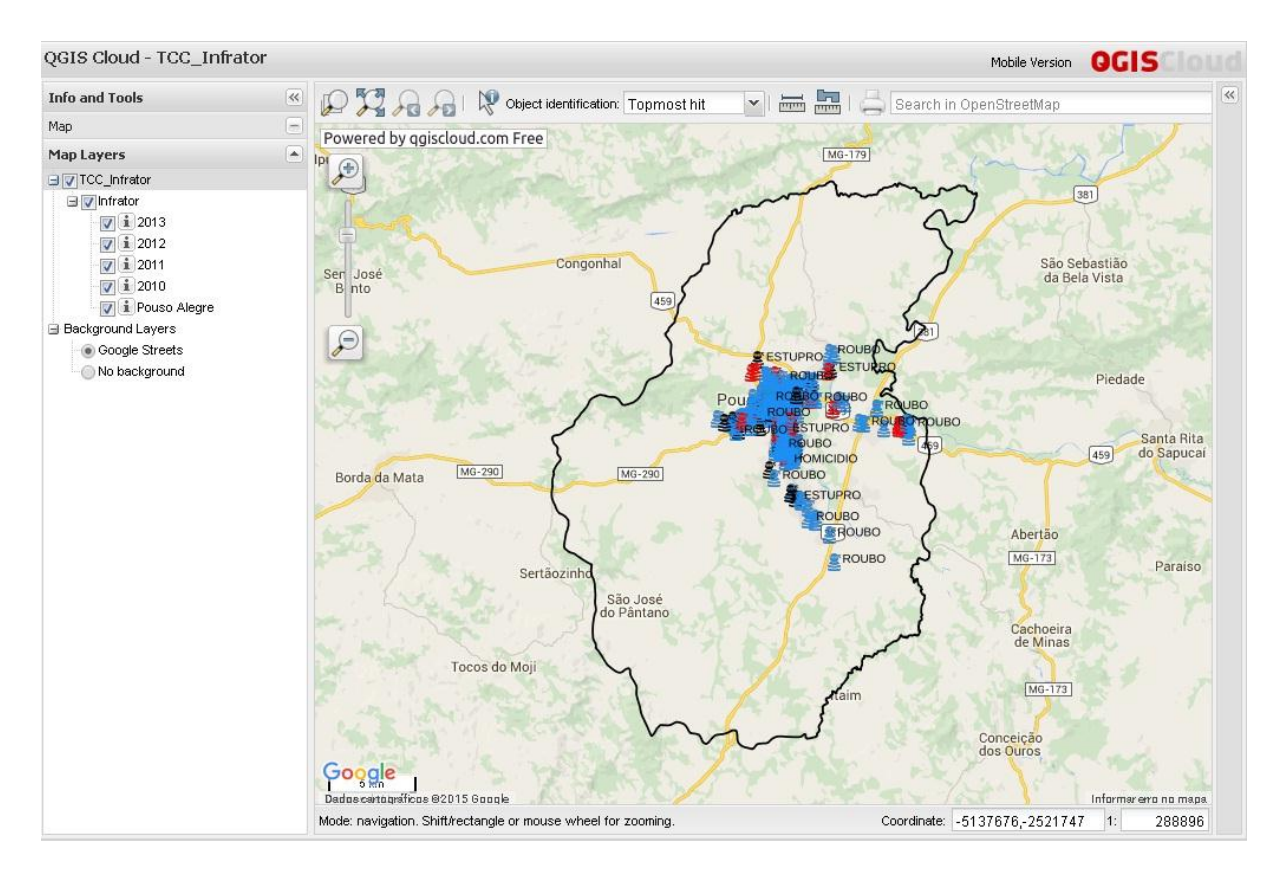

<span id="page-54-0"></span>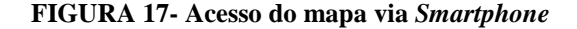

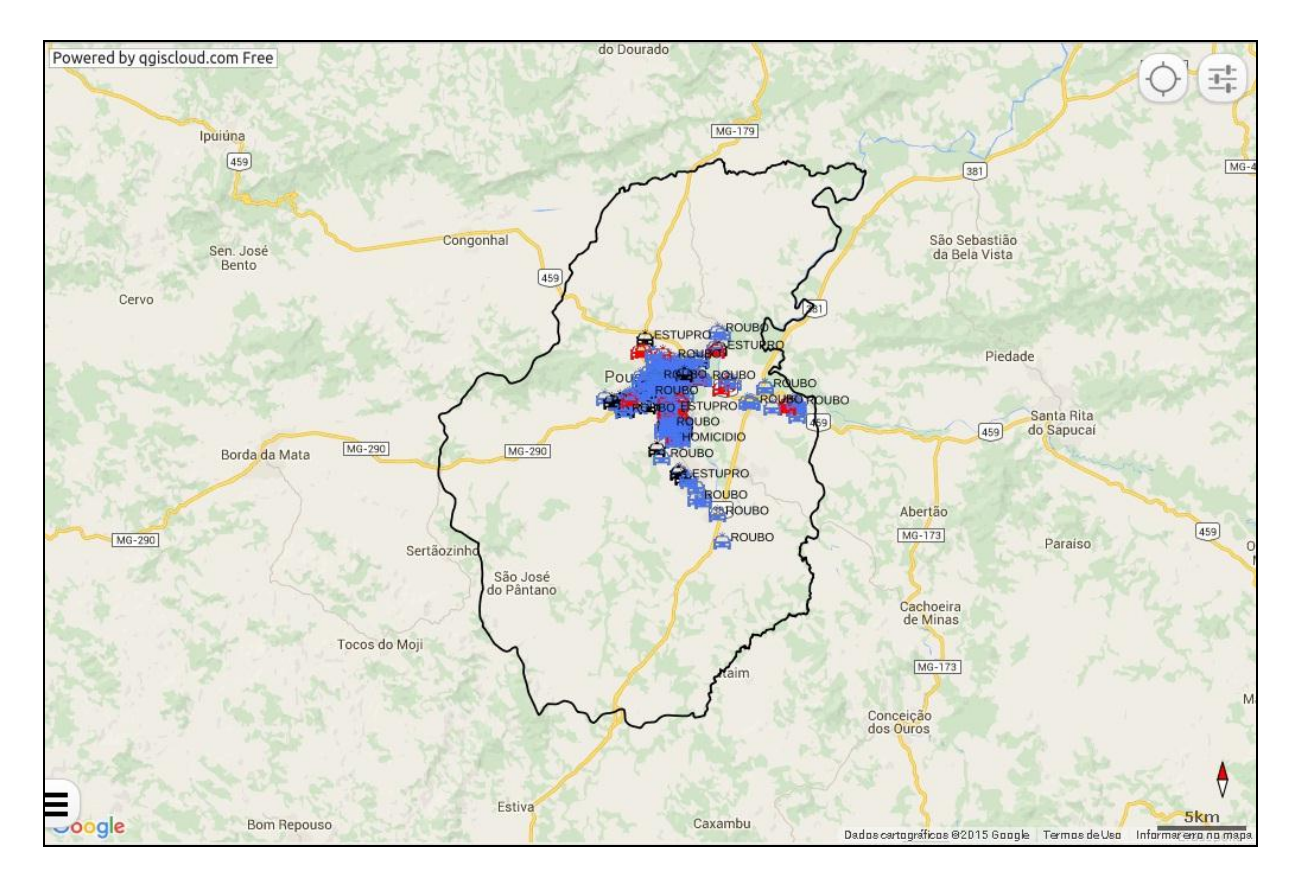

Atualmente o uso de smartphones como meio de comunicação possibilita o acesso das informações publicadas na internet rapidamente e em qualquer local. A publicação de mapas no ambiente da internet permite, assim, a democratização da informação, prestando importante papel à sociedade auxiliando assim diretamente o policiamento na medida em que a população passa a ter conhecimento da situação de sua vizinhança.

Neste processo, alguns problemas foram encontrados, como a falta de uma numeração do trecho do logradouro. Isto foi contornado pela adição de uma numeração aleatória ao logradouro. Além disso, a presença de registros inválidos resultou em uma redução da ocorrência de crimes considerados neste trabalho. Vale ressaltar que esse aspecto não impediu a realização da simulação da projeção dos mesmos utilizando o processo de geocofidicação. Como solução do problema da falta de uma numeração do trecho do logradouro, recomenda-se uma alteração no modelo de dados da Polícia Militar, esta alteração em seu banco de dados deve possibilitar o registro da numeração aproximada do local em que o crime foi praticado para, ao menos, os casos que ocorrerem em via pública. A possibilidade

do uso de receptor GNSS (*Global Navigation Satellite System*) para registro imediato dos pontos de ocorrência de criminalidade por parte dos órgãos responsáveis pela segurança pública seria de grande valia. Uma vez que esse registro estivesse vinculado à ocorrência do crime, ele poderia ser geolocalizado, ou seja, determinado o endereço da ocorrência a partir das coordenadas obtidas com o receptor GNSS.

Além disso, outros dois problemas foram encontrados: a geocodificação de alguns endereços fora dos limites municipais, e a sobreposição de pontos. Neste sentido, sugere-se que em trabalhos futuros, que venham a usar o complemento, seja realizada uma análise sistemática dos motivos e causas que provocaram esse tipo de problema. Analisar quais os impactos causados pela adição de uma numeração aleatória aos logradouros e outras causas que possam provocar esse tipo de problema.

Esse trabalho apresentou três produtos finais, havendo uma variação do tipo de simbologia empregada para representação dos crimes registrados. Nos dois primeiros casos empregou-se um mesmo tipo de iconografia, denominadas respectivamente, "Ícones A" e "Ícones B", o terceiro houve uma combinação destes dois símbolos. Uma validação junto ao usuário destes mapas, que busque identificar qual a melhor representação pictórica, aquela que possui o maior potencial comunicativo do fenômeno mapeado, seria de grande utilidade para outros trabalhos, servindo como uma possível referencia em relação a esse aspecto.

A produção cartográfica desenvolvida para ambiente da internet já é uma realidade, estando ao alcance de qualquer pessoa com acesso a esse importante meio de comunicação. Mas para chegar a um produto final bem acabado e que consiga atingir seu objetivo, que é o de informar ao usuário de forma rápida e intuitiva as informações nele presentes, a sua elaboração deve ser respaldada por uma metodologia que consiga se adaptar às necessidades específicas de cada trabalho e que seja ao mesmo tempo concisa. São vários os aspectos a serem observados, que podem ser resumidos em alguns itens:

 Conhecimento Técnico-Cientifico acerca das disciplinas envolvidas na produção cartográfica;

- Objetivo inicial bem traçado;
- Público Alvo a ser alcançado;
- Meios de produção e *Softwares* robustos;
- Disponibilidade de uma base de dados consistente e confiável;

O Cartógrafo (emissor) deve estar sempre atento às motivações que levam ao usuário (receptor) ao consumir sua informação, levando em conta aspectos como a capacidade de percepção, imaginação e conhecimento prévio por parte do receptor. Um produto cartográfico bem elaborado é útil na medida em que é um meio de informação direto, de fácil entendimento a todos, e que deve ser tratado como importante instrumento no auxilio ao gerenciamento da segurança pública.

## <span id="page-57-0"></span>**5. CONCLUSÕES**

Atualmente existe uma grande disponibilidade de Sistemas de Informações Geográficas que podem ser obtidos de forma livre ou gratuita para qualquer usuário. A comunidade envolvida no desenvolvimento desses aplicativos é grande, oferecendo uma vasta quantidade de ferramentas para uma produção cartográfica completa. Esse trabalho foi desenvolvido, desde o princípio, utilizando apenas ferramentas livres ou gratuitas, com o objetivo de testar a aplicabilidade dos mesmos em todas as fases de desenvolvimento de um trabalho cartográfico voltado para publicação na internet.

É importante ressaltar a variedade de aplicações dos Sistemas de Informações Geográficas, e a gama de interdisciplinaridades envolvidas, e as múltiplas questões que esse tipo de sistema pode resolver. A sua aplicação vai muito além daquelas usadas neste trabalho. Muitas perguntas podem ser respondidas: análise de tendências, busca por padrões, modelos, entre outros, são facilmente obtidos. Assim, o setor responsável pela análise dos dados criminais nos departamentos policiais tem a possibilidade de usar esta poderosa ferramenta no auxilio ao combate e prevenção da criminalidade.

O apoio e disponibilização dos dados, por parte do 20º Batalhão de Polícia Militar de Pouso Alegre, possibilitou obter uma base de dados com uma grande quantidade de registros em anos distintos. Esta base de dados diferenciava-se pela disponibilidade dos dados de quatros tipos de crimes, associados a uma disposição temporal de quatro anos consecutivos. Graças a essa correlação temporal foi possível construir um mapa que forneceu uma visão geral das ocorrências de crimes no munícipio mediante uma correlação espaçotemporal. A relevância populacional e econômica do município de Pouso Alegre foi fator

preponderante na sua escolha como região de estudo deste trabalho para o Sul de Minas Gerais.

## <span id="page-59-0"></span>**6. REFERÊNCIAS BIBLIOGRÁFICAS**

AZEVEDO, Ana Luísa Vieira de; RICCIO, Vicente; RUEDIGER, Marco Aurélio. A utilização das estatísticas criminais no planejamento da ação policial: cultura e contexto organizacional como elementos centrais à sua compreensão. **Ciência da Informação**. Brasilia, DF, vol.40, n.1, p. 9-21. jan. 2011. Disponível em: <http://www.scielo.br/pdf/ci/v40n1/a01v40n1.pdf>. Acesso em: 02 abr. 2015.

BARBOSA, Gustavo; RABAÇA, Carlos Alberto. **Dicionário de Comunicação**. São Paulo: Campus Elsevier, 2001. 816 p

BARBOSA, Luciano Aparecido. Sig. 01 feb. 2014, 23 jun. 2014. 197 p. **Notas de Aula**. Disponível em: < https://intranet.ifs.ifsuldeminas.edu.br/~luciano.barbosa/>. Acesso em: 25 set. 2014.

BEATO, Claudio; SILVA, Bráulio Figueiredo Alves da; TAVARES, Ricardo. Crime e Estratégias de Policiamento em Espaços Urbanos. **Revista de Ciências Sociais**. Rio de Janeiro, vol.51, n. 3, p. 687-717. jan. 2008. Disponível em: <http://www.scielo.br/pdf/dados/v51n3/05.pdf>. Acesso em: 06 jun. 2015.

BORDIN, Marcelo; LIMA, Rodrigo Perim de. MAPEAMENTO DO CRIME E ANÁLISE CRIMINAL: A EXPERIÊNCIA DO ESTADO DO PARANÁ. **Revista Geografares**, Santa Catarina, Es, v. 01, n. 10, p.156-175, mar. 2012. Disponível em: <http://periodicos.ufes.br/geografares/article/view/1666/1694>. Acesso em: 09 mar. 2015.

BORNHOFEN, Paulo Roberto; TENFEN, Emerson. Mapeamento criminal por meio da plataforma Google Maps. **Revista Brasileira de Segurança Pública**, São Paulo., Sp, v. 2, n. 3, p.82-98, ago. 2009. Disponível em:

49

<http://revista.forumseguranca.org.br/index.php/rbsp/article/view/53>. Acesso em: 16 maio 2014.

CÂMARA, Gilberto et al. **Anatomia de Sistemas de Informação Geográfica**. 1996. Disponível em: <www.dpi.inpe.br/gilberto/livro/anatomia.pdf>. Acesso em: 25 set. 2014.

CÂMARA, Gilberto; DAVIS, Clodoveu. **Introdução â Ciência da Geoinformação**. 2004. Disponível em: <http://www.dpi.inpe.br/gilberto/livro/introd/>. Acesso em: 25 set. 2014.

CANTER, Philip R. Geographic information systems and crime analysis in Baltimore Country, Maryland. In: WEISBURD, David; MCEWEN, Tom (Ed.). CRIME PREVENTION STUDIES. Monsey, **New York: Criminal Justice Press**, 1997. p. 157- 190.Disponível em: <http://www.popcenter.org/library/crimeprevention/volume\_08/06 canter.pdf>. Acesso em: 15 fev. 2015.

ENVIRONMENTAL SYSTEMS RESEARCH INSTITUTE INC (United States Of America). ESRI Shapefile Technical Description. Redlands: **Esri White Paper**, 1998. 34 p. Disponível em: <https://www.esri.com/library/.../pdfs/shapefile.pdf>. Acesso em: 02 fev. 2015.

ESCRITÓRIO DAS NAÇÕES UNIDAS SOBRE DROGAS E CRIME (Org.). **Manual de Diretrizes de Prevenção à Criminalidade: Aplicação Prática**. Viena: Nações Unidas, 2010. 115 p. Disponível em: <http://www.unodc.org/documents/justice-and-prisonreform/UNODC\_CrimePreventGuidelines\_POR\_LR.pdf>. Acesso em: 24 jul. 2015.

GOODCHILD, Michael F et al. Toward spatially integrated social science. **International Regional Science Review**. Santa Barbara, California, p. 139-159. abr. 2000. Disponível em: <http://www.start.org/Program/advanced\_institute3\_web/Presentation\_Docs\_folder/Goodchil d\_etal.pdf>. Acesso em: 10 out. 2014.

HARRIES, Keith. MAPPING CRIME: PRINCIPLES AND PRACTICE. Washington, Dc: **U.s. Department Of Justice Office Of Justice Programs**, 1999. 187 p. Disponível em: <https://www.ncjrs.gov/html/nij/mapping/pdf.html>. Acesso em: 03 fev. 2014.

KIKUCHI, George; AMEMIYA, Mamoru; SHIMADA, Takahito. An analysis of crime hot spots using GPS tracking data of children and agent-based simulation modeling. **Annals Of Gis**. Londres, vol.18, n.3, p. 207-223. jun. 2012. Disponível em: <http://dx.doi.org/10.1080/19475683.2012.691902>. Acesso em: 07 mar. 2015.

LI, Weimin; RADKE, John D. Geospatial data integration and modeling for the investigation of urban neighborhood crime. **Annals Of Gis**, Londres, v. 18, n. 3, p.185-205, jul. 2012. Disponível em: <http://www.tandfonline.com/doi/abs/10.1080/19475683.2012.691903>. Acesso em: 03 mar. 2015.

LONGLEY, Paul A. et al. **Sistemas e Ciência da Informação Geográfica**. 3. ed. Porto Alegre: Bookman, 2012. 560 p

MARTINELLI, Marcello. **Mapas da Geografia e Cartografia Temática**. 6. ed. São Paulo: Contexto, 2013. 144 p

MONICO, João Francisco Galera. **Posicionamento pelo GNSS: Descrição, Fundamentos e aplicações**. 2. ed. São Paulo: Unesp, 2008. 754 p.

NOGUEIRA, Ruth E.. **Cartografia: Apresentação, comunicação e visualização de dados espaciais**. 3. ed. Florianópolis: UFSC, 2009. 327 p

OAKFORD, Alefiyah et al. The use and value of local information systems: A case study of the Milton Keynes intelligence (MKi) Observatory. **Aslib Journal Of Information Management**. Londres, p. 533-548. jan. 2011. Disponível em: <http://www.emeraldinsight.com/doi/abs/10.1108/00012531111165003>. Acesso em: 02 fev. 2015.

PORTER, Michael D.; REICH, Brian J.. Evaluating temporally weighted kernel density methods for predicting the next event location in a series. **Annals Of Gis**. Londres, p. 225-240. jun. 2012. Disponível em: <http://dx.doi.org/10.1080/19475683.2012.691904>. Acesso em: 05 abr. 2015.

QGIS. About. Disponível em:<http://www.qgis.org/pt\_BR/site/about/index.html>. Acesso em: 12 maio 2015.

RATCLIFFE, J. H. **Crime mapping: spatial and temporal challenges**. In: WEISBURD, D; PIQUERO, A. Handbook of quantitative criminology. Nova Iorque: Springer, 2010. p. 5-24. Disponível em: <http://www.springer.com/cda/content/document/cda\_downloaddocument/9780387776491 c1.pdf?SGWID=0-0-45-855459-p173798539>. Acesso em: 06 abr. 2015.

SANTO, Lúcio Emílio do Espírito. **MANUAL DE BANCO DE DADOS, ESTATÍSTICA E GEOPROCESSAMENTO**. 2012. Disponível em: <http://www.bibliotecapolicial.com.br/destaques/default.asp?NOT\_SEQ=864>. Acesso em: 02 abr. 2015.

SANTOS, M. A. F.; RAMIRES, J. C. L. O Geoprocessamento como ferramenta de análise da violência urbana. 2010. XVI ENCONTRO NACIONAL DOS GEÓGRAFOS. **Anais do XVI ENG**, Porto Alegre, 2010.

SCHILLER, Kurt. A Case of Serving and Protecting with IBM. **ECONTENT**, 2011. Disponível em: <http://www.econtentmag.com/Articles/Editorial/Case-Studies/A-Caseof-Serving-and-Protecting-74187.htm.>. Acesso em: 08 maio 2015.